# **112年度高級中等學校學生穩定就學及**

# **中途離校學生輔導機制業務研習**

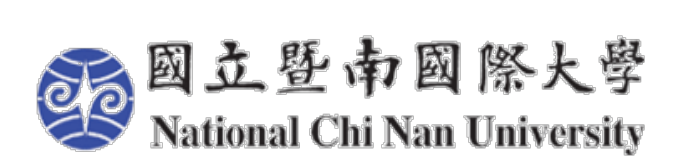

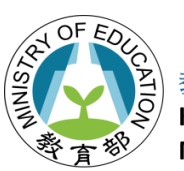

教育部國民及學前 **K-12 Education Administration Ministry of Education** 

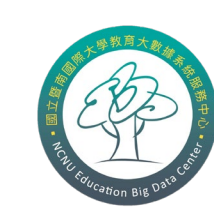

**教育大數據系統服務中心**

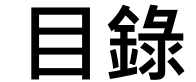

# **一、權限介紹 二、帳號相關作業流程 三、填報及通報 五、異動協助追蹤人員 六、功能列表介紹 七、系統常見問題**

**四、追蹤記錄**

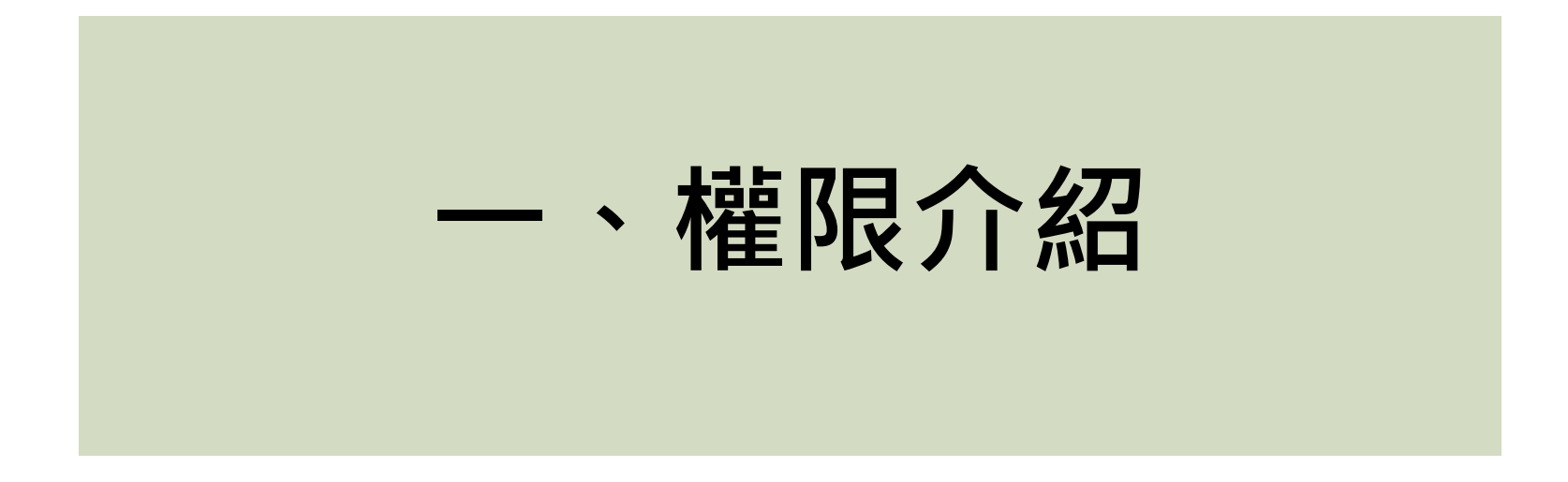

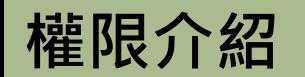

# **※請依業務需求申請帳號**

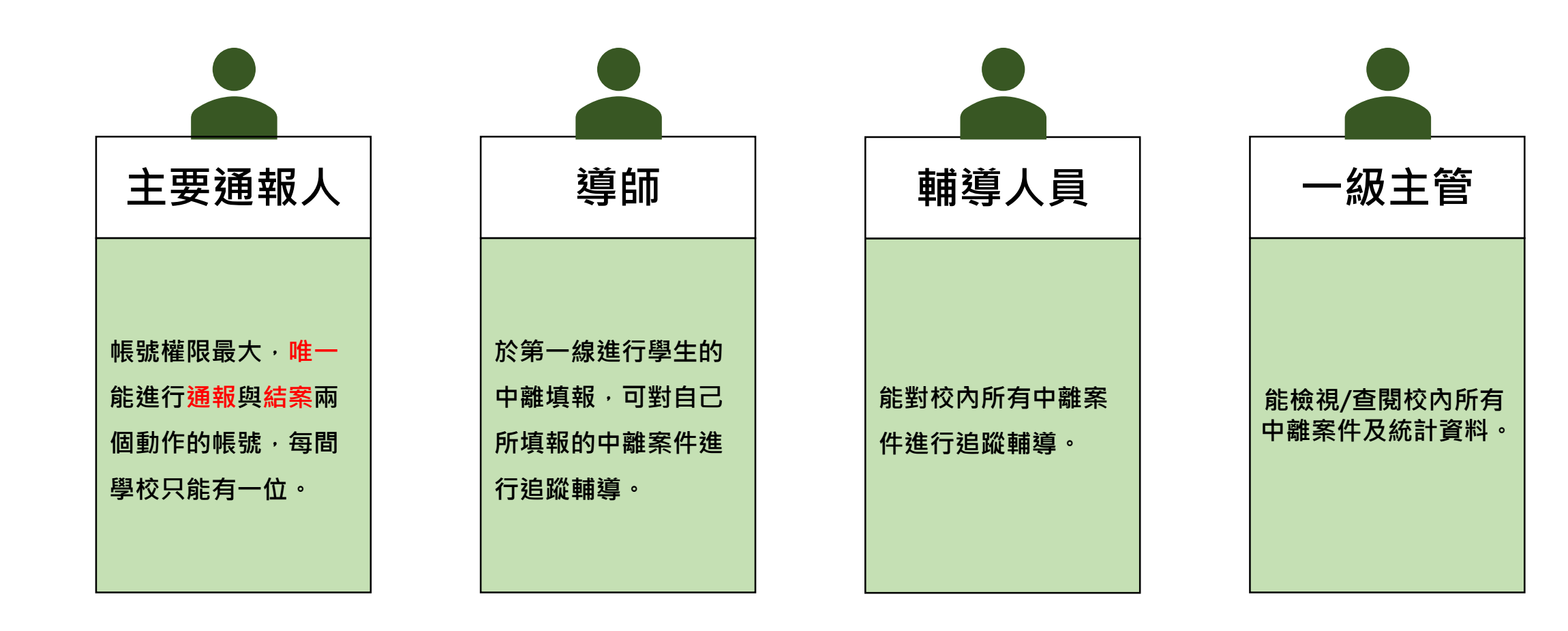

# **權限介紹**

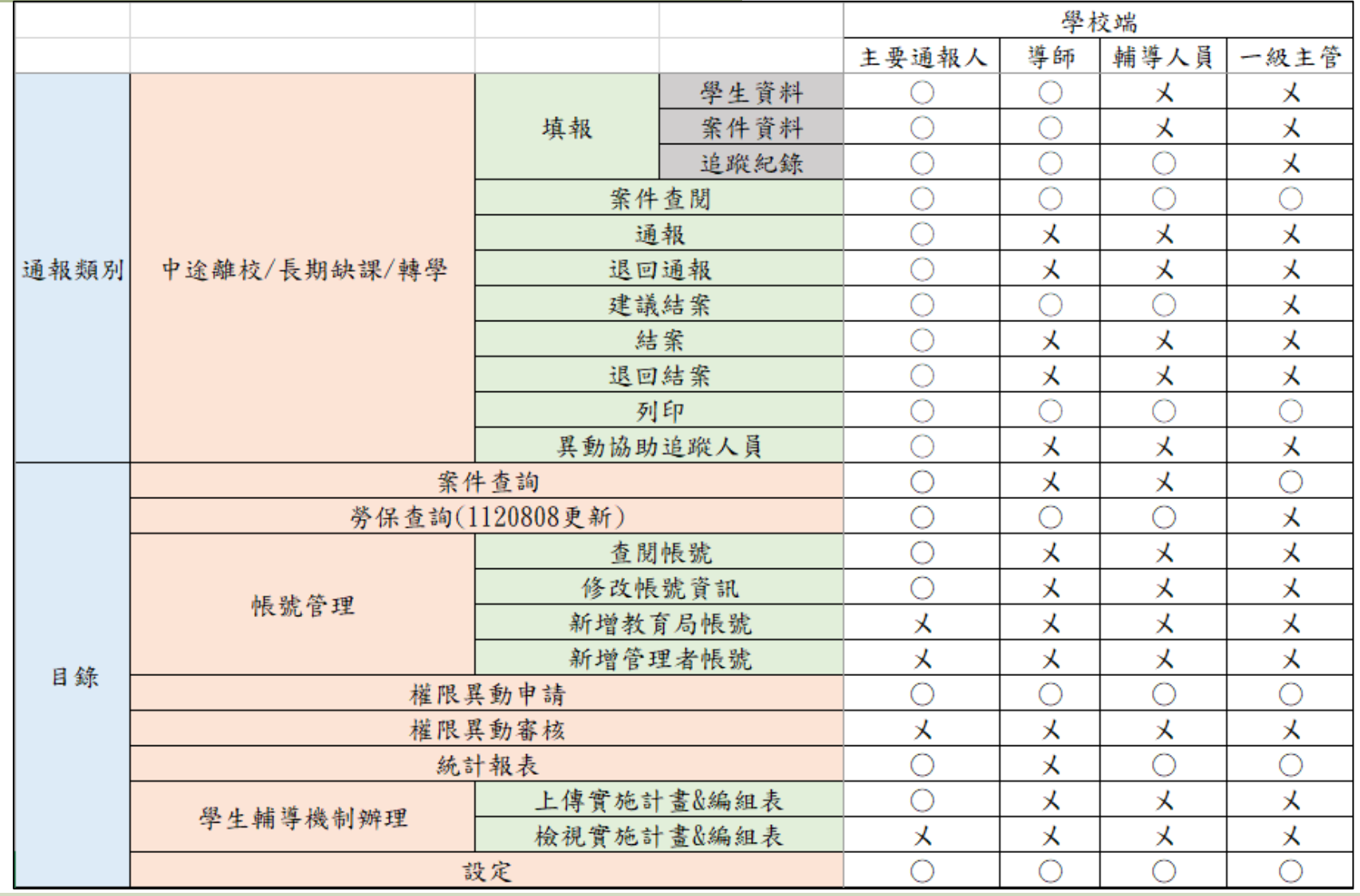

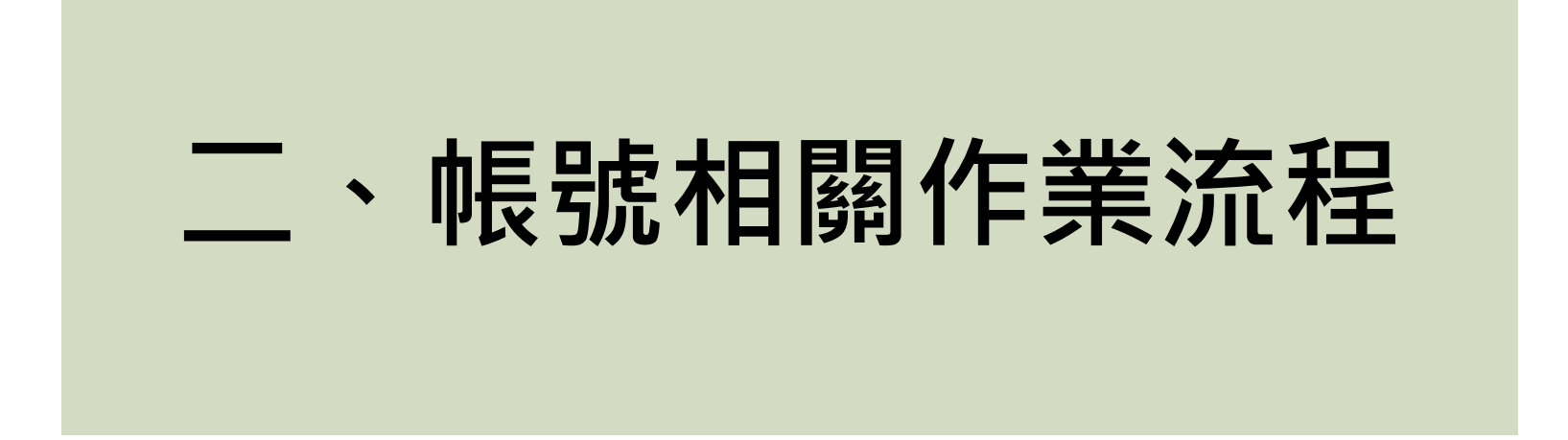

## **帳號相關作業流程-帳號申請、移轉表單下載**

#### 高級中等學校中途離校學生通報系統

排序 檔案 **帳號移轉表單** 教育部中途離校通報系統主通帳號移轉申請表.pdf  $\mathbf{1}$ **帳號申請表單**  $\overline{2}$ 教育部中途離校學生通報系統-帳號申請單(學校丶縣市端).pdf @@高級中等學校中途離校學生預防追蹤及復學輔導實施要點(1110722發布版-修正歷程).pdf  $\overline{3}$ 1.1.1.高級中等學校中途離校學生通報系統研習簡報(修訂版).pdf  $\overline{4}$ -5 高級中等學校中途離校學生預防追蹤及復學輔導實施計畫(範本)-1111025.odt 112年4月17日修訂版學生通報紀錄表-學生追蹤紀錄表(紙本).odt 6 112學年度中途離校學生聯繫會議記錄暨強化策略報告(1120614).odt  $\overline{7}$ 

## **帳號相關作業流程-帳號註冊 【帳號權限為導師、輔導人員、一級主管(非校內主通人員) 】**

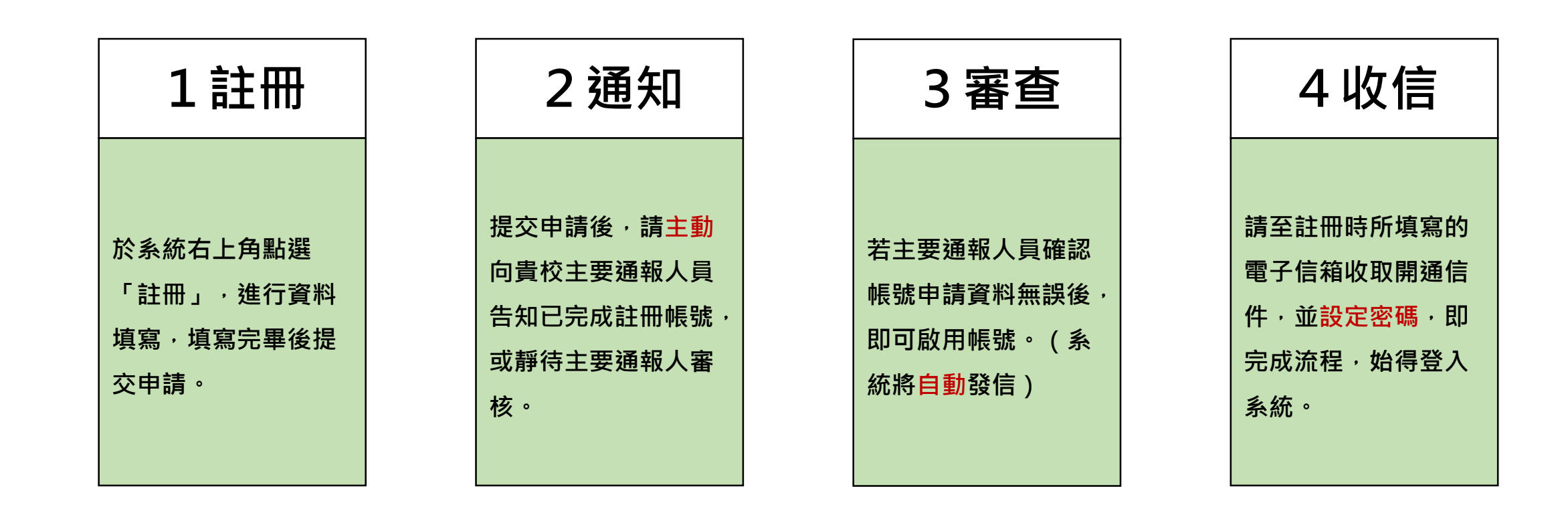

## **帳號相關作業流程-帳號註冊 【帳號權限為主要通報人員】**

**(大多用於新設立之學校/尚未擁有主要通報人之帳號學校)**

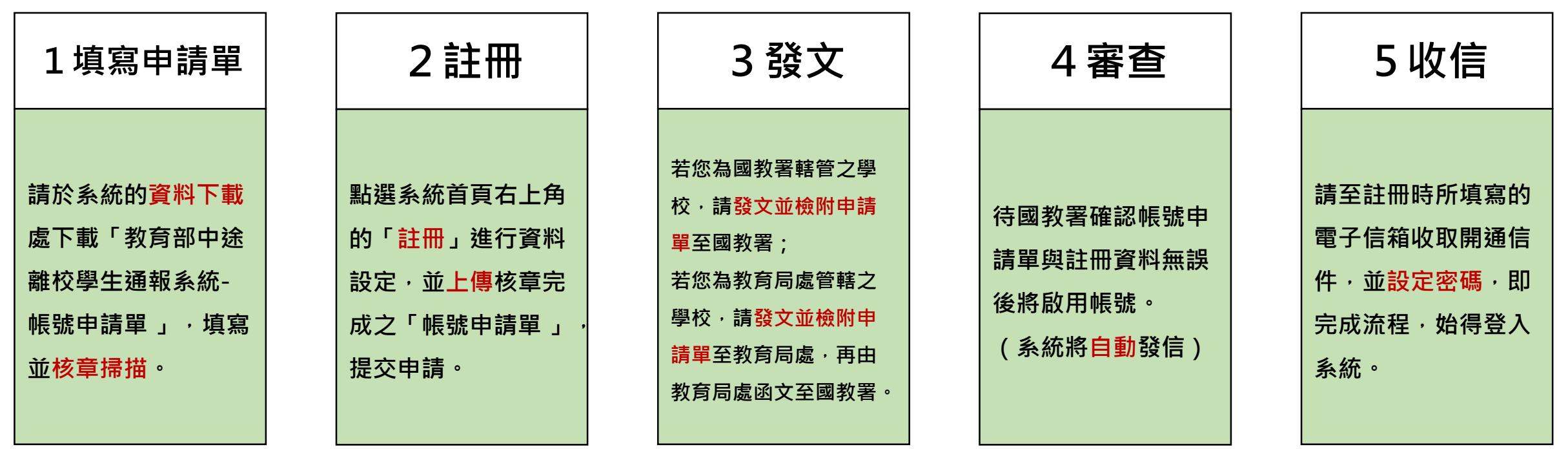

**帳號相關作業流程-帳號移轉(異動) 【帳號權限為主要通報人員】**

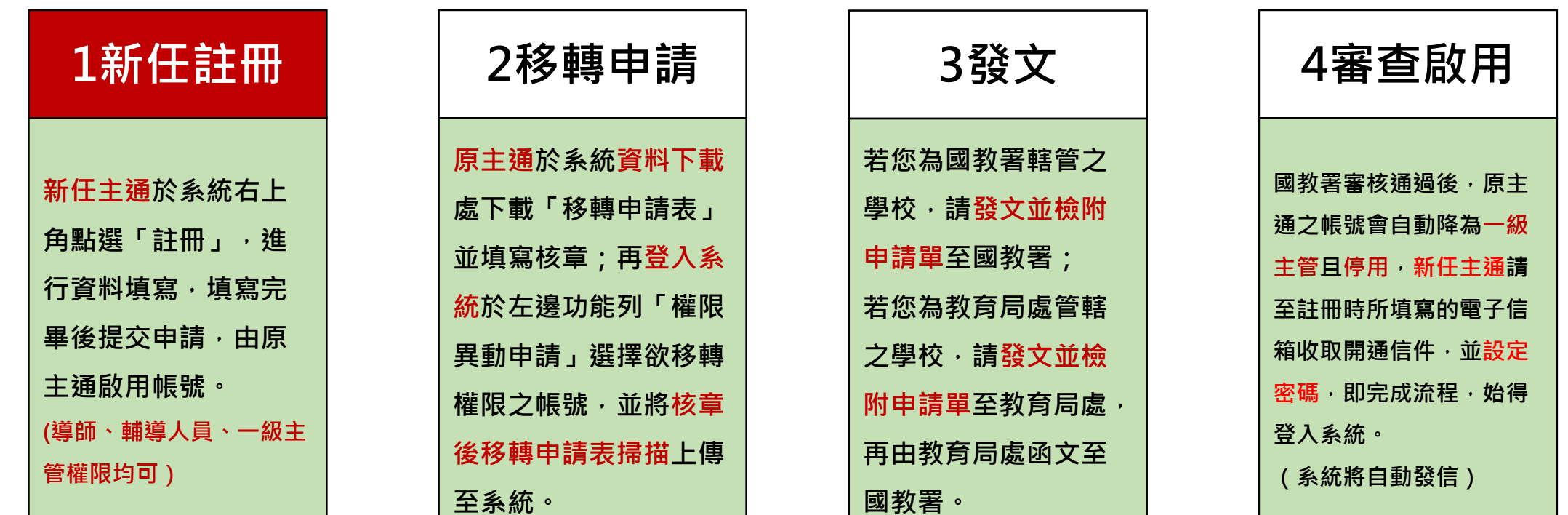

## **帳號相關作業流程-帳號移轉(異動) 【帳號權限為主要通報人員】**

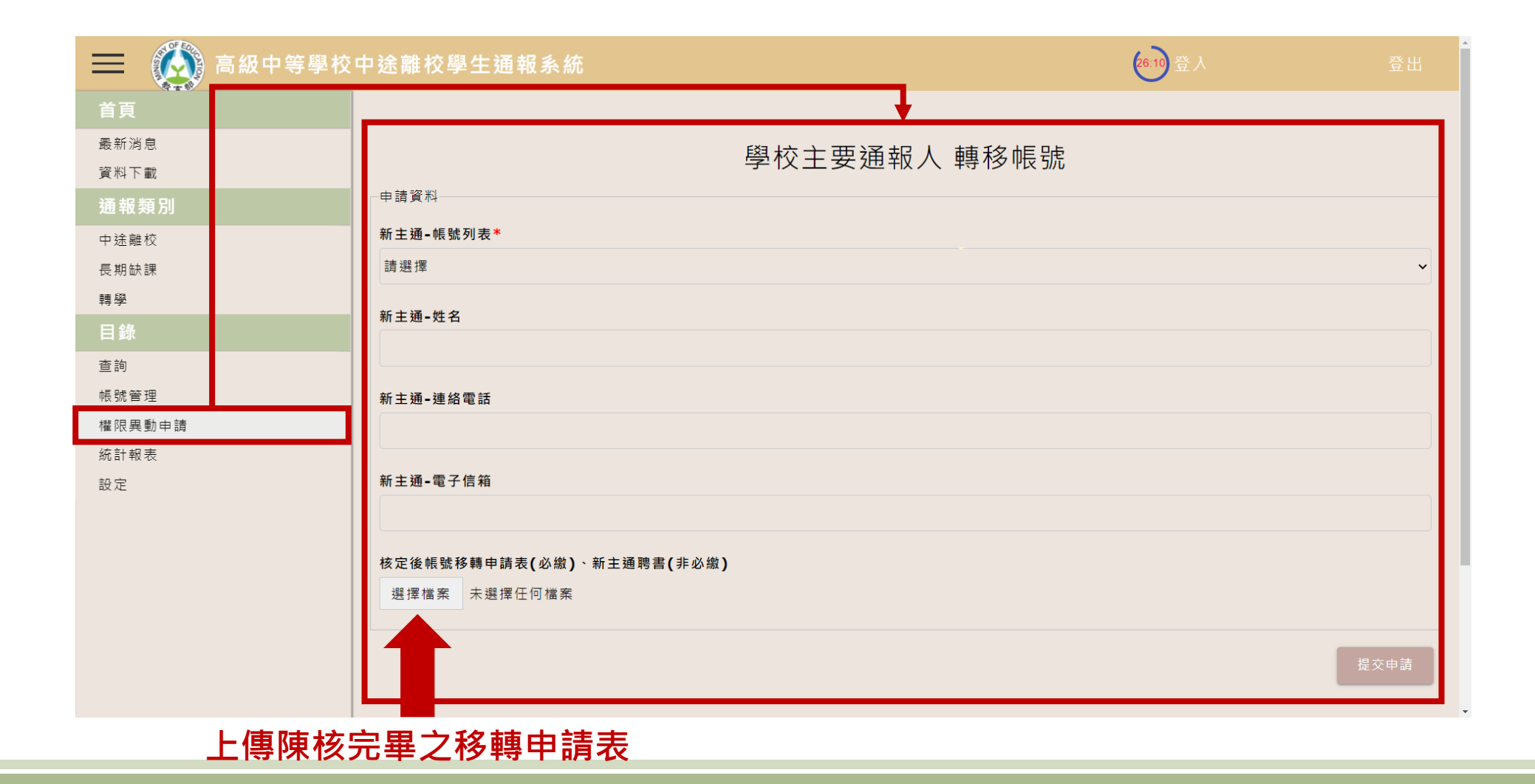

### **帳號相關作業流程-帳號移轉(異動) 【帳號權限為校內一般人員】**

**此情況適用於舊主通無進行前一頁的流程(例:已離校、不便聯繫)時,新主通能透過此方式進行主通移轉**

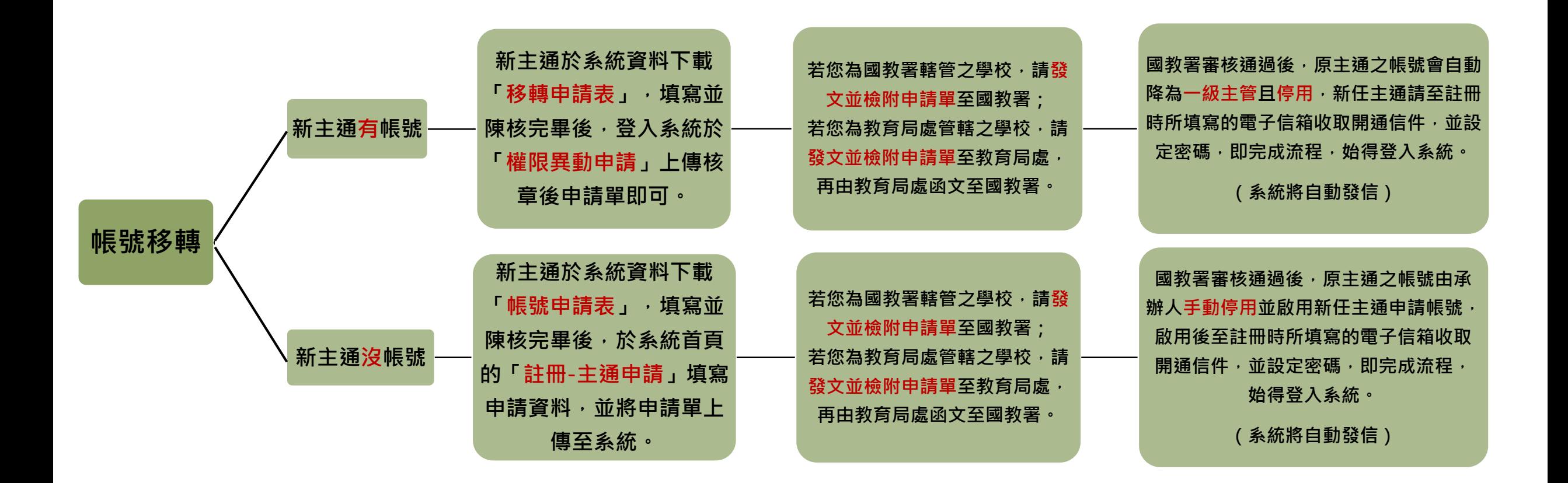

## **帳號相關作業流程-帳號移轉(異動) 【帳號權限為導師、輔導人員、一級主管(非校內主通人員) 】**

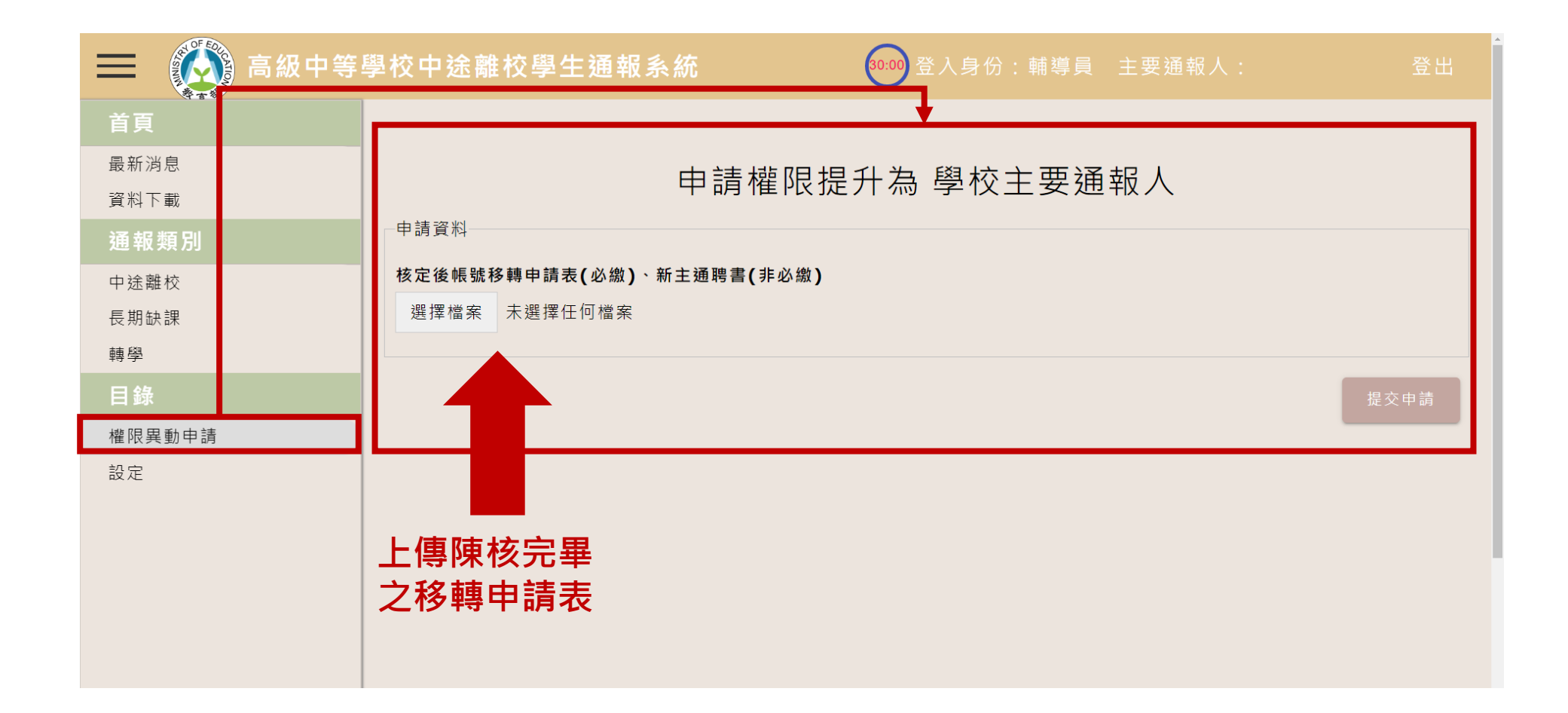

**帳號相關作業流程-帳號停用 【帳號權限為主要通報人員、管理者】**

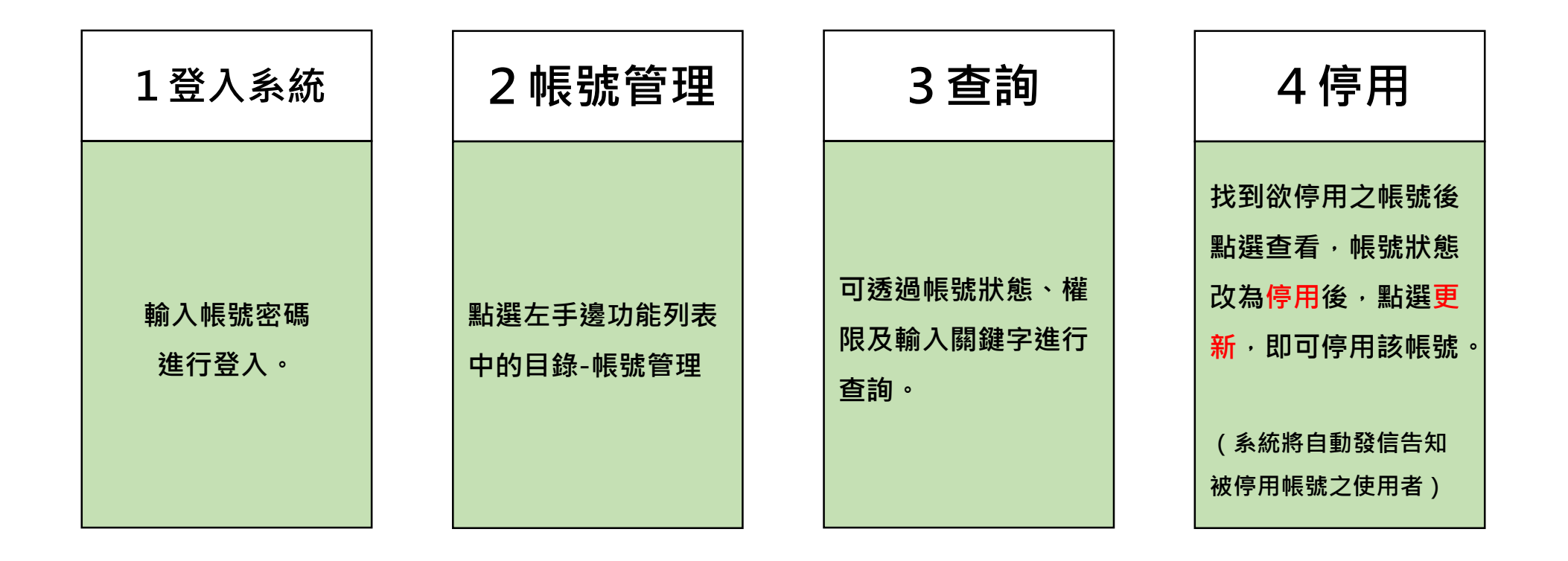

**帳號相關作業流程-帳號啟用 【帳號權限為主要通報人員、管理者】**

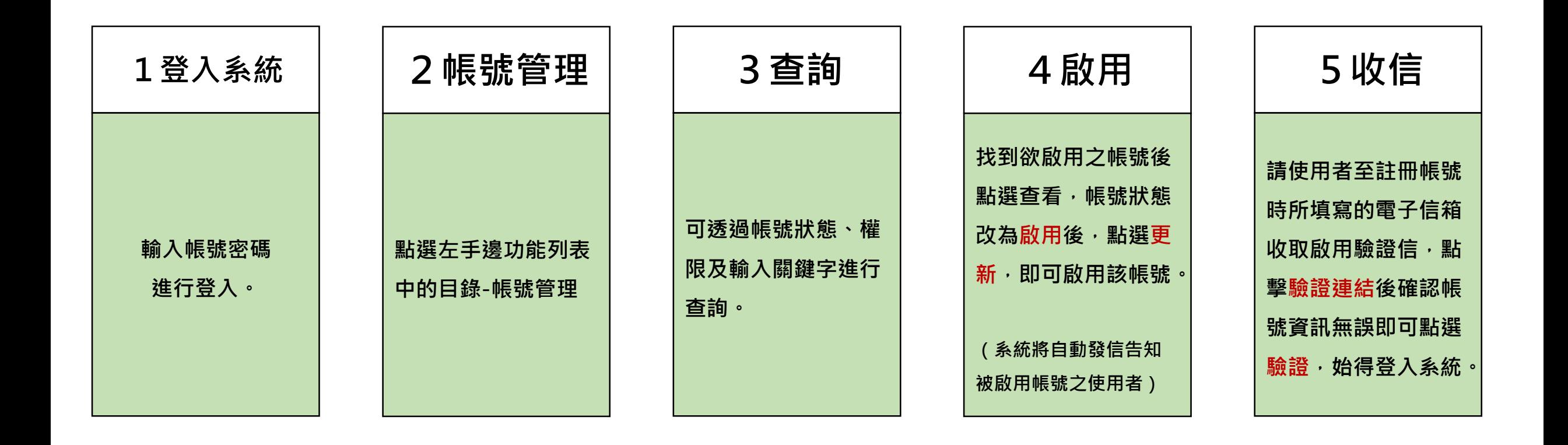

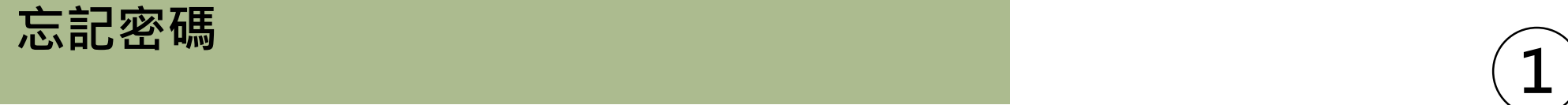

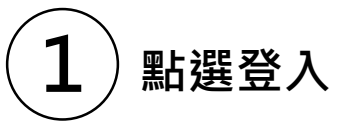

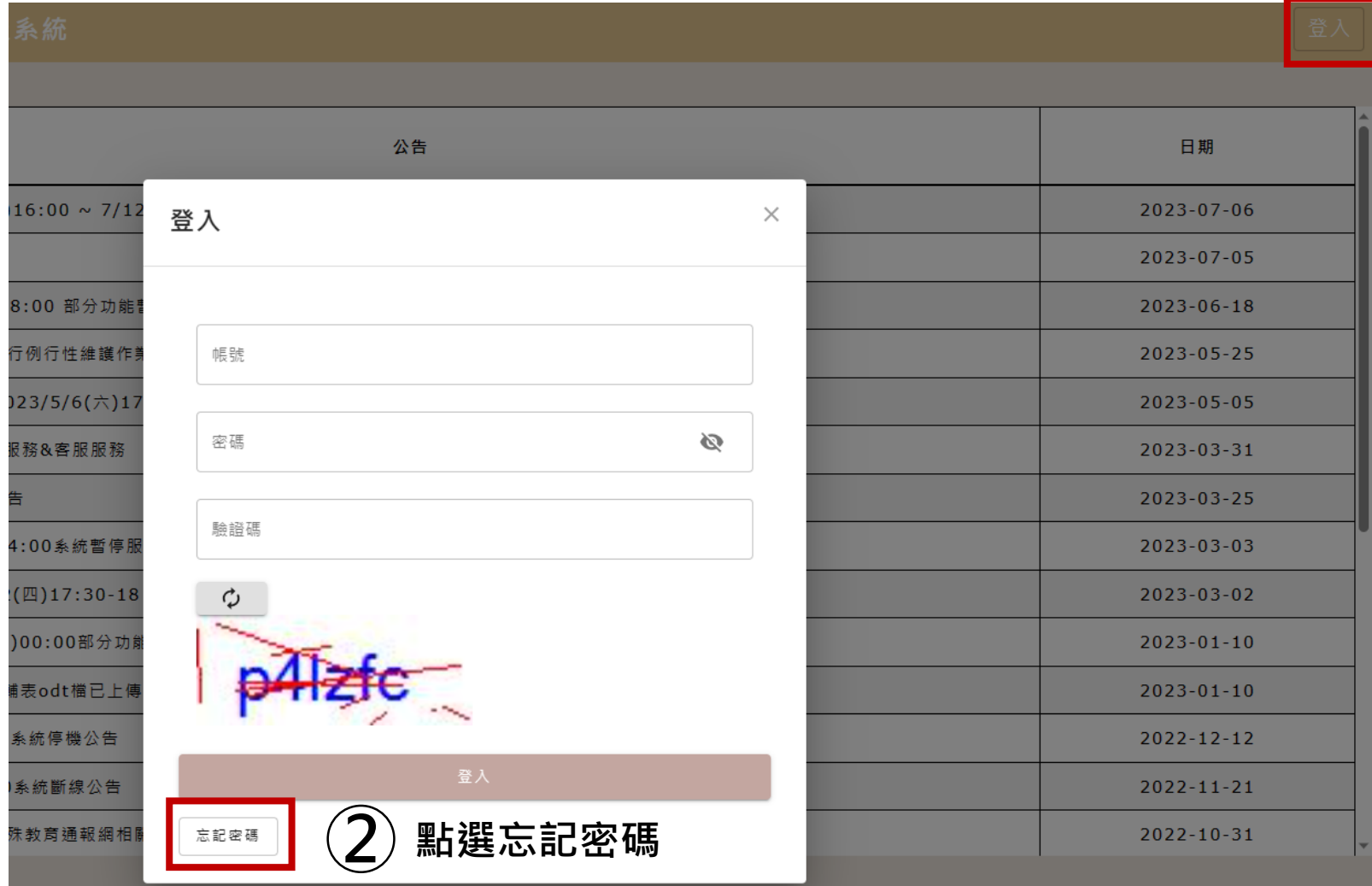

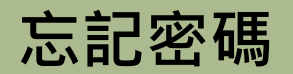

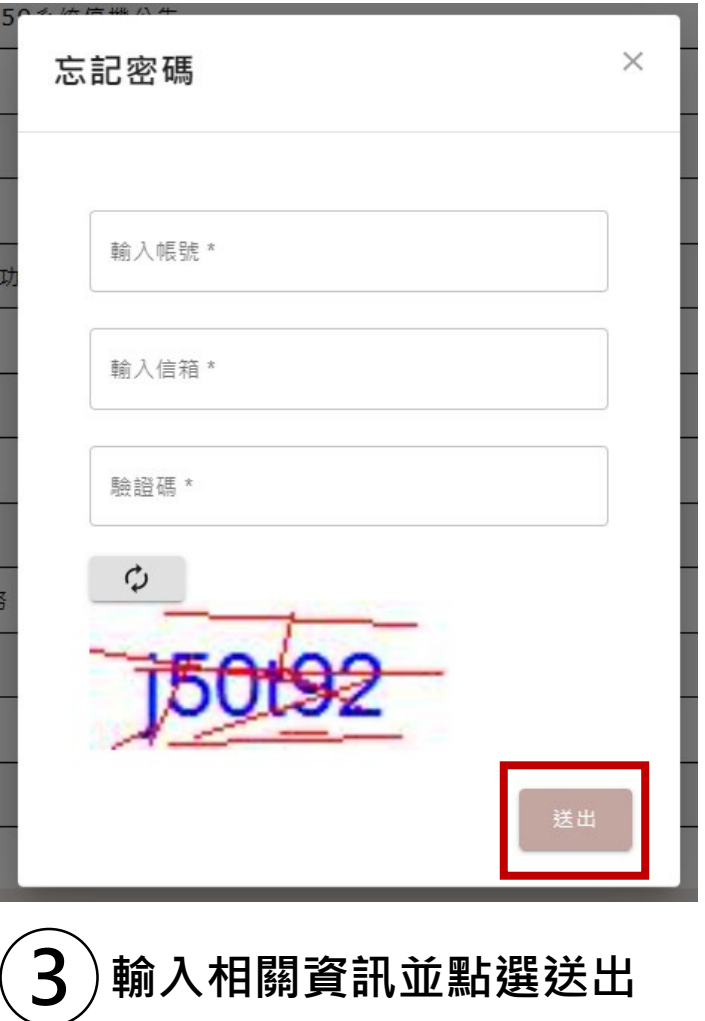

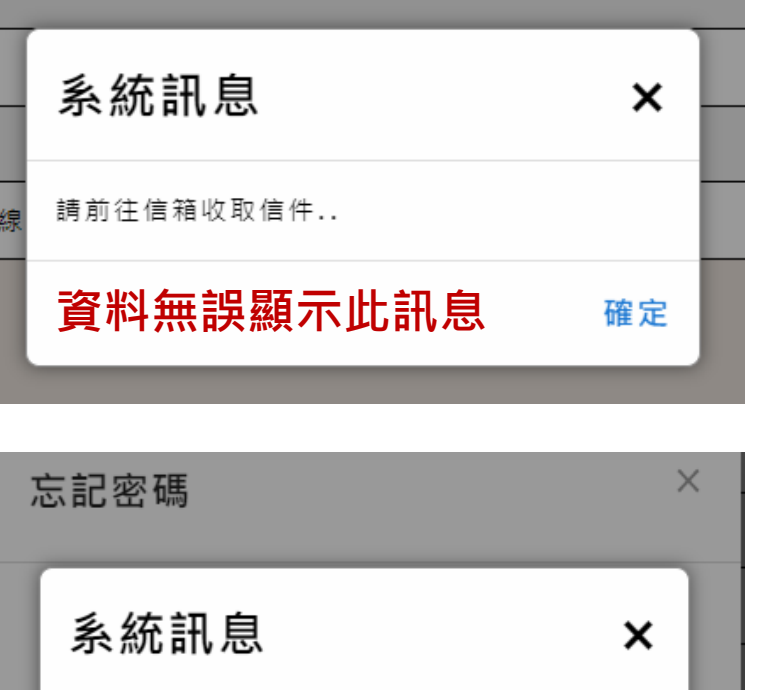

確定

**資料有誤顯示此訊息**

資料有誤!

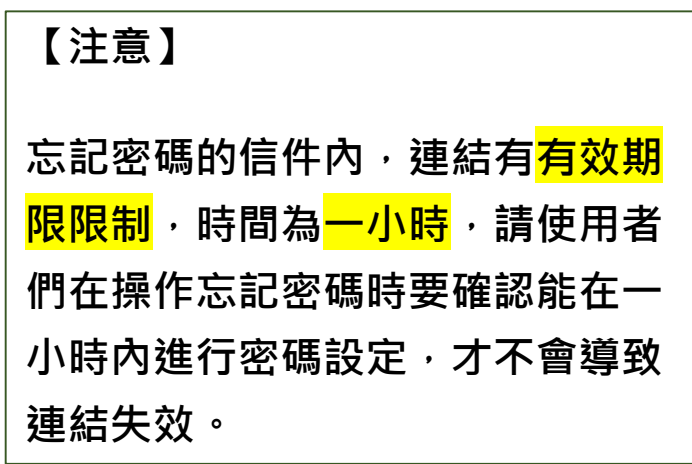

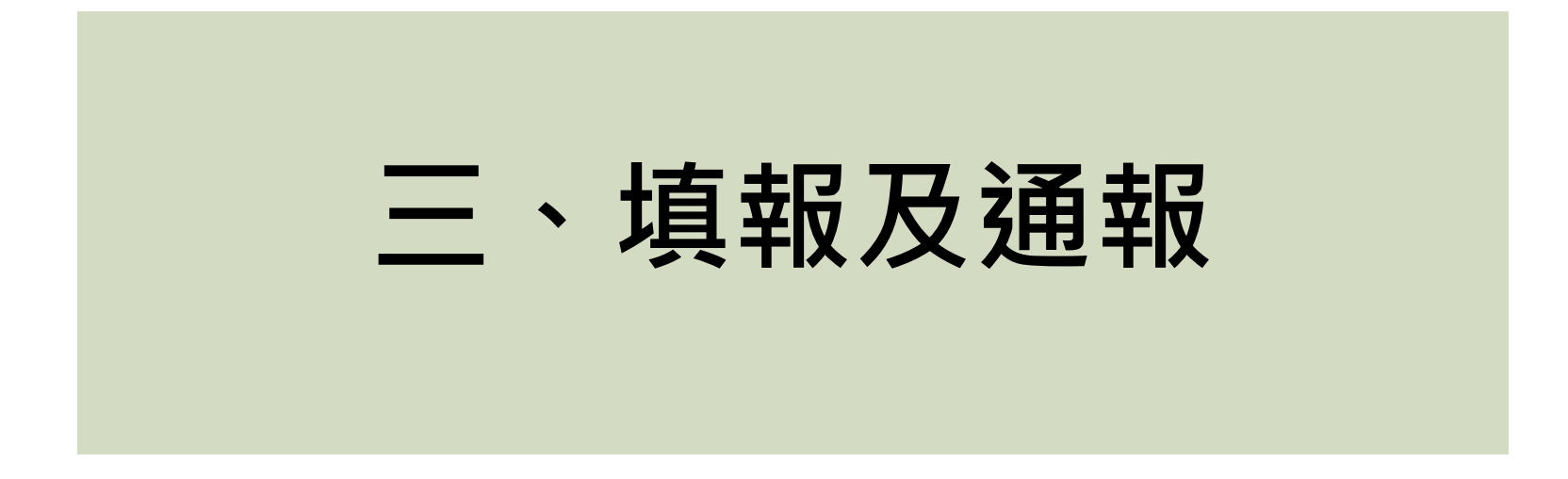

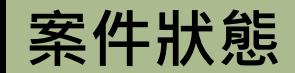

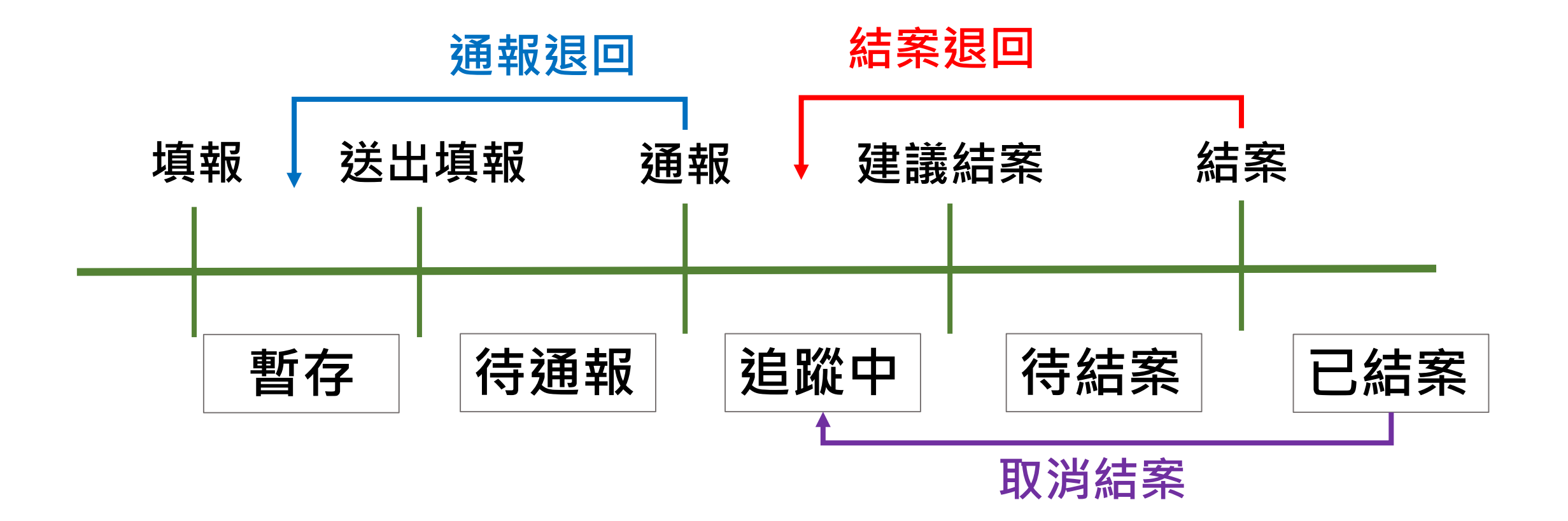

**離校種類**

#### **【離校種類說明】**

**舊版中途離校通報系統離校種類為:**

- **無故缺曠連續達三日以上**
- **休學**
- **長期缺課**
- **轉學**

**新版中途離校通報系統離校種類依照要點調整 為左圖:**

- **中途離校(含無故缺曠連續達三日以上、休學)**
- **長期缺課**
- **轉學**

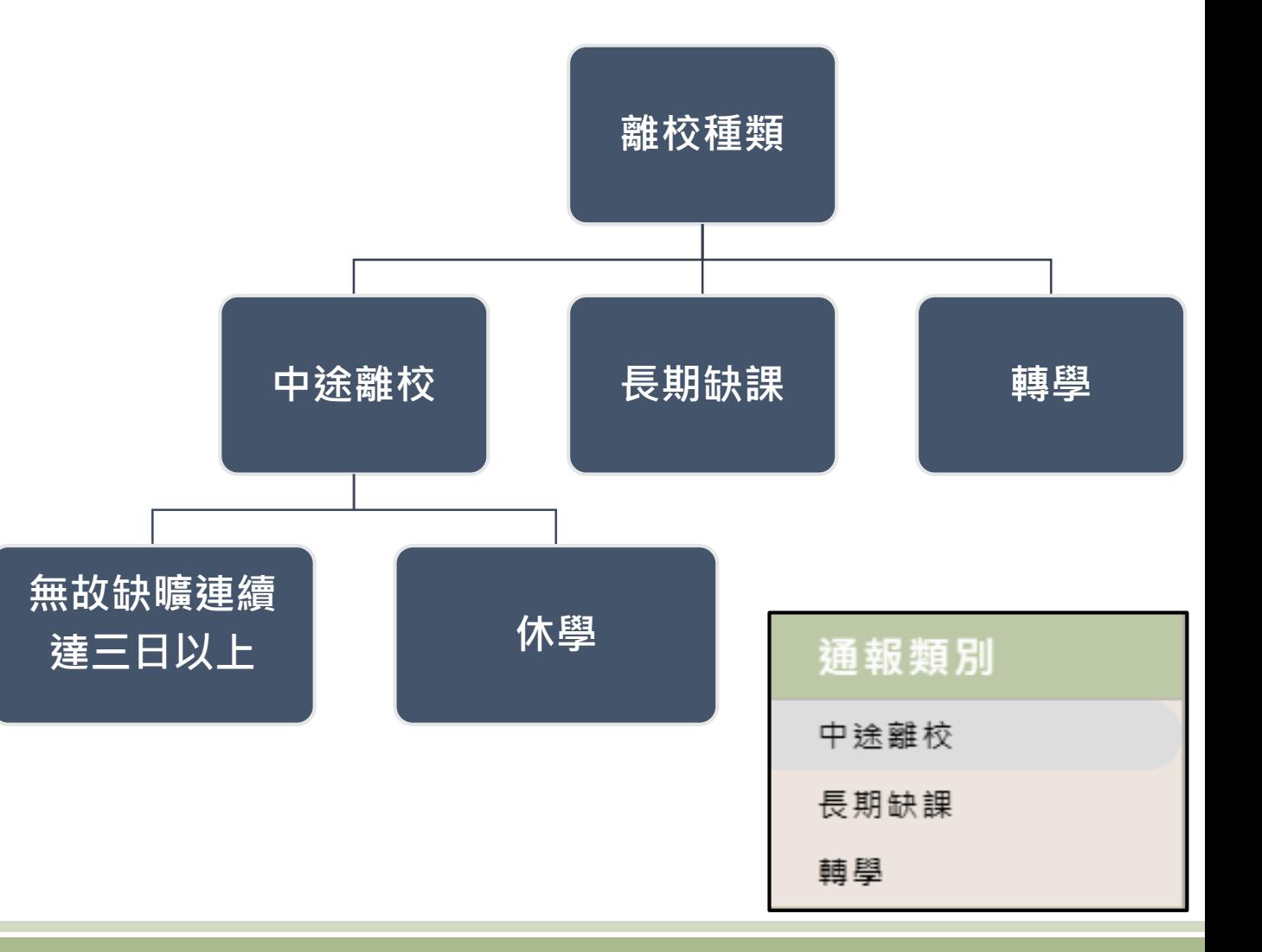

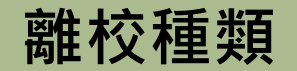

#### **【無故缺曠案件轉休學案件特別說明】**

**目前為避免統計上的疑慮,無法如舊中離一樣直接更改離校種類,需先將已通報之 無故缺曠案件進行結案,再行通報休學案件。**

**【長期缺課通報特別說明】**

- **填通報流程和中離、休學相同;不同的地方是長期缺課一旦通報不用進行結案 (本學期必為長缺身分),學期結束,將會自動結案。**
- **若學生於長缺期間進行其他三項離校行為,可直接於符合之離校種類新增通報, 屆時於長缺之案件將暫時結案。**
- 若學生中離/轉學通報,在一個學期內結束,學生將自動恢復到長期缺課身分, **學期結束自動結案。**

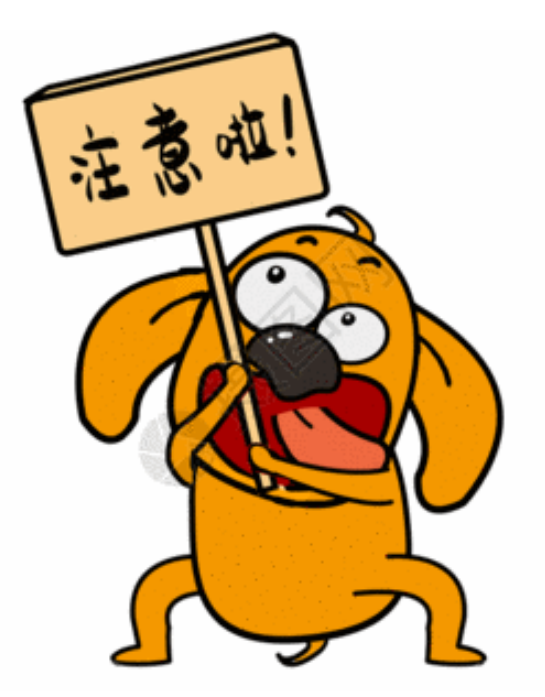

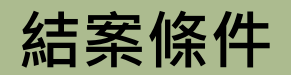

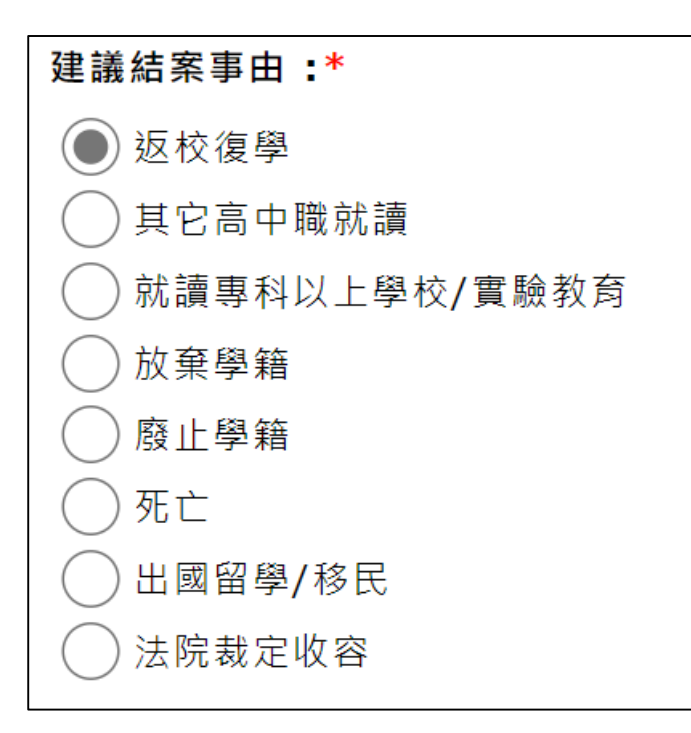

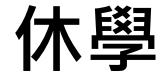

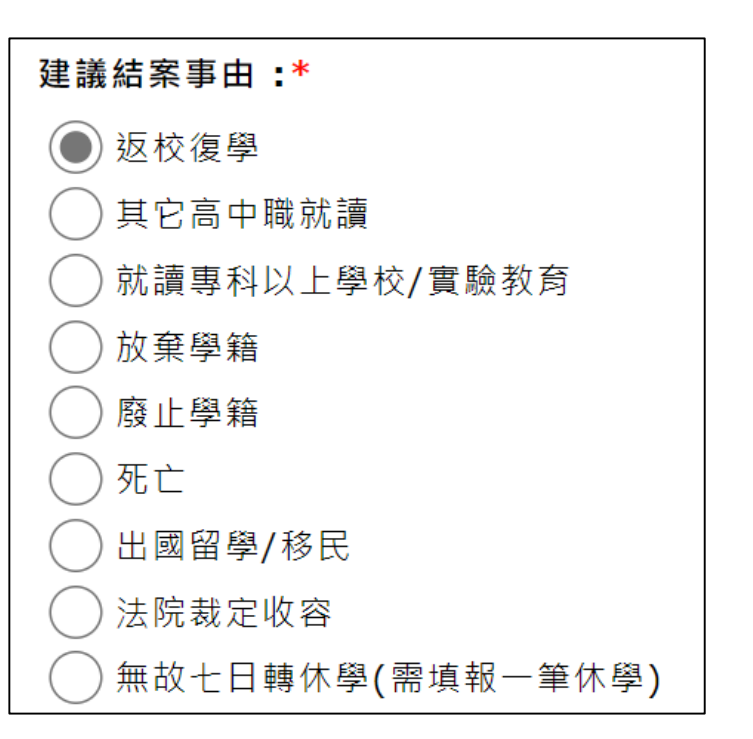

**休學 無故缺曠 轉學** 

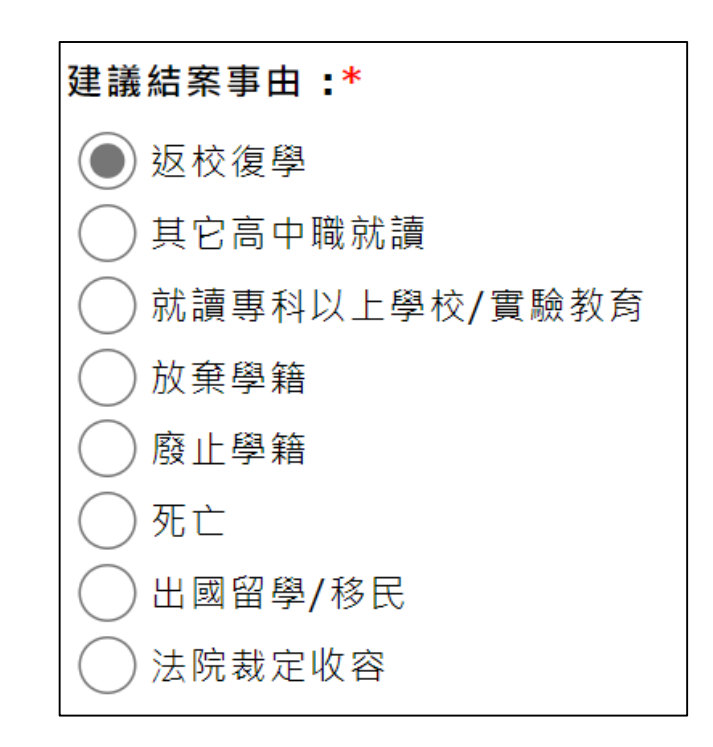

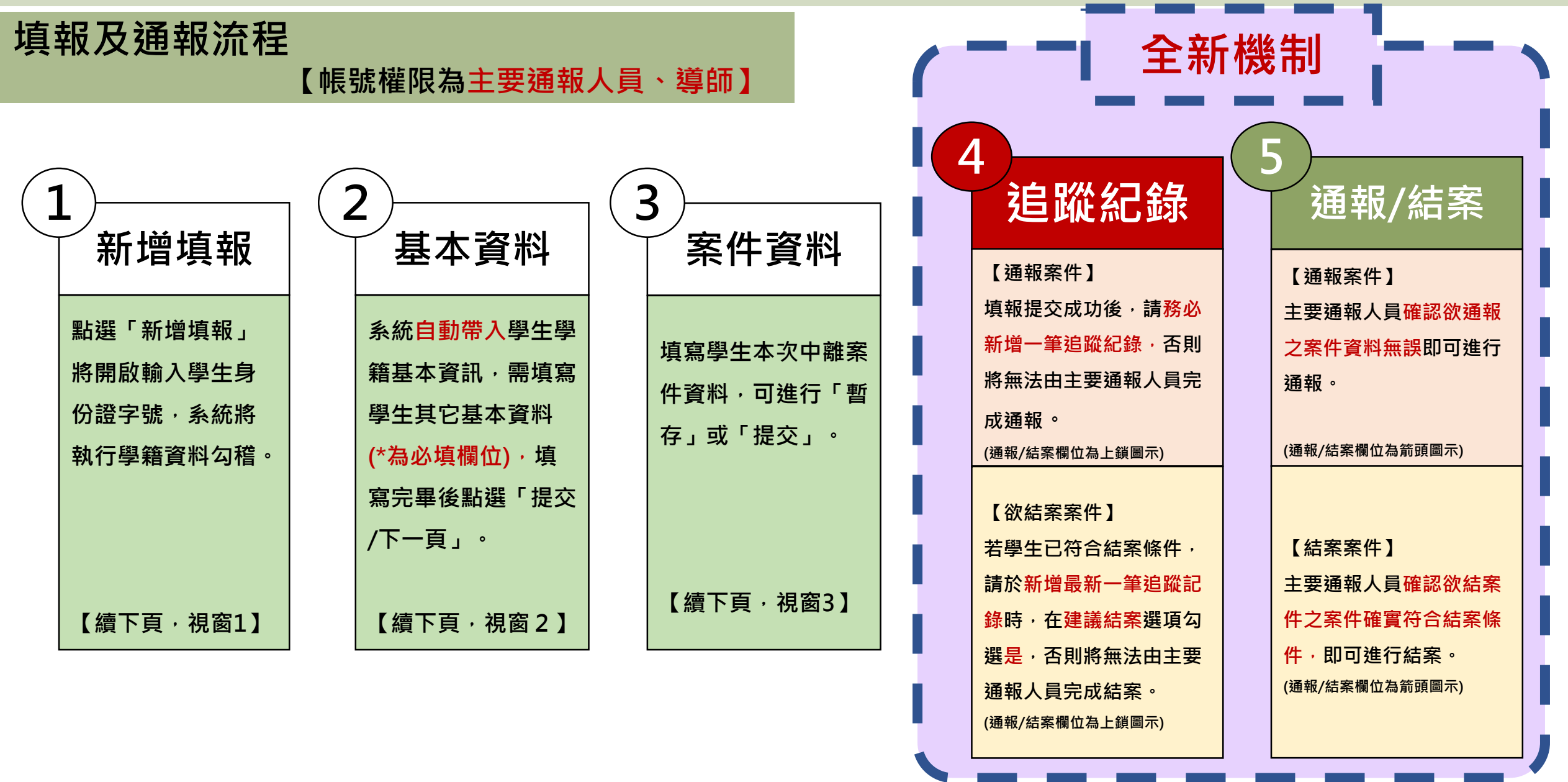

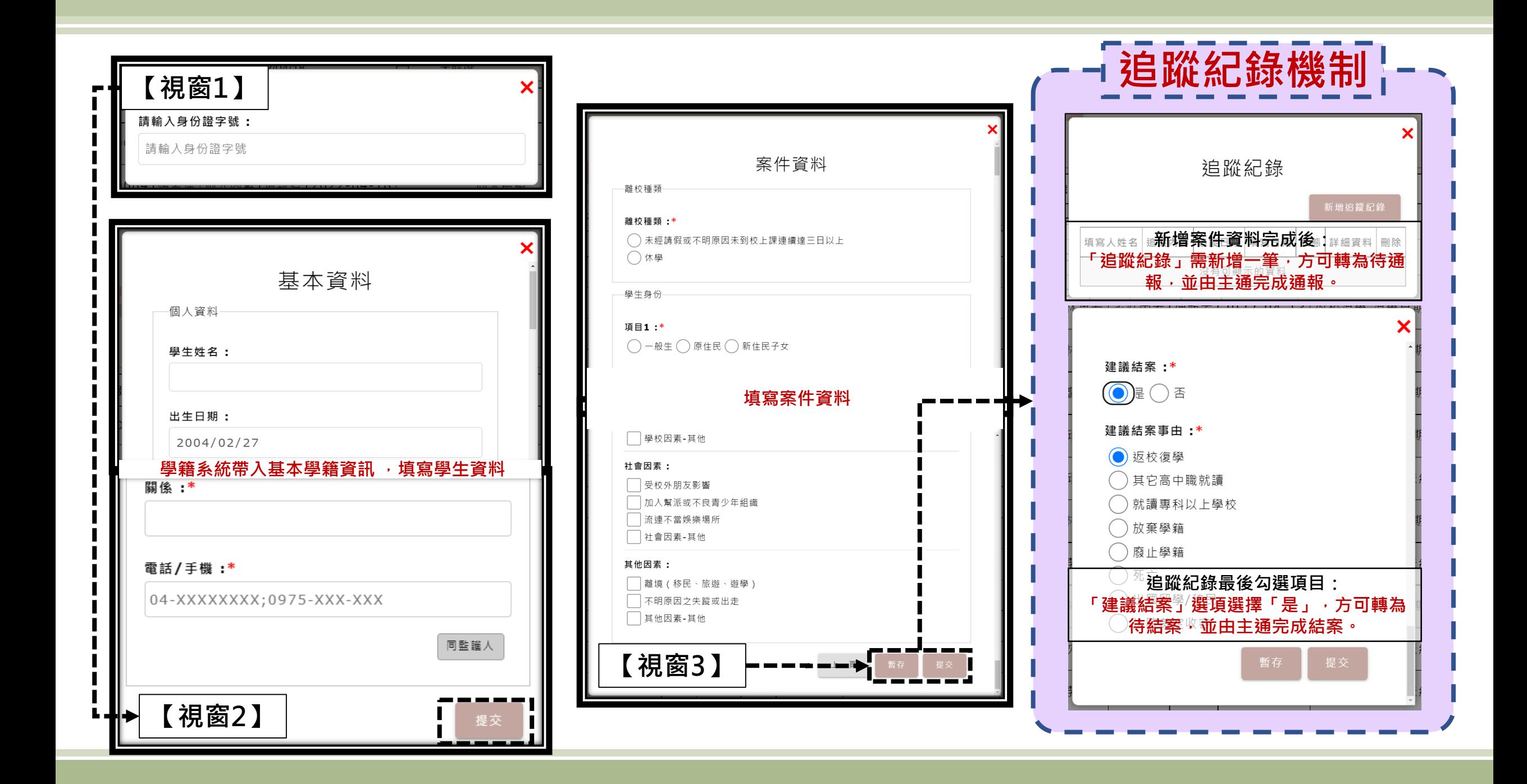

# **填報及通報流程**

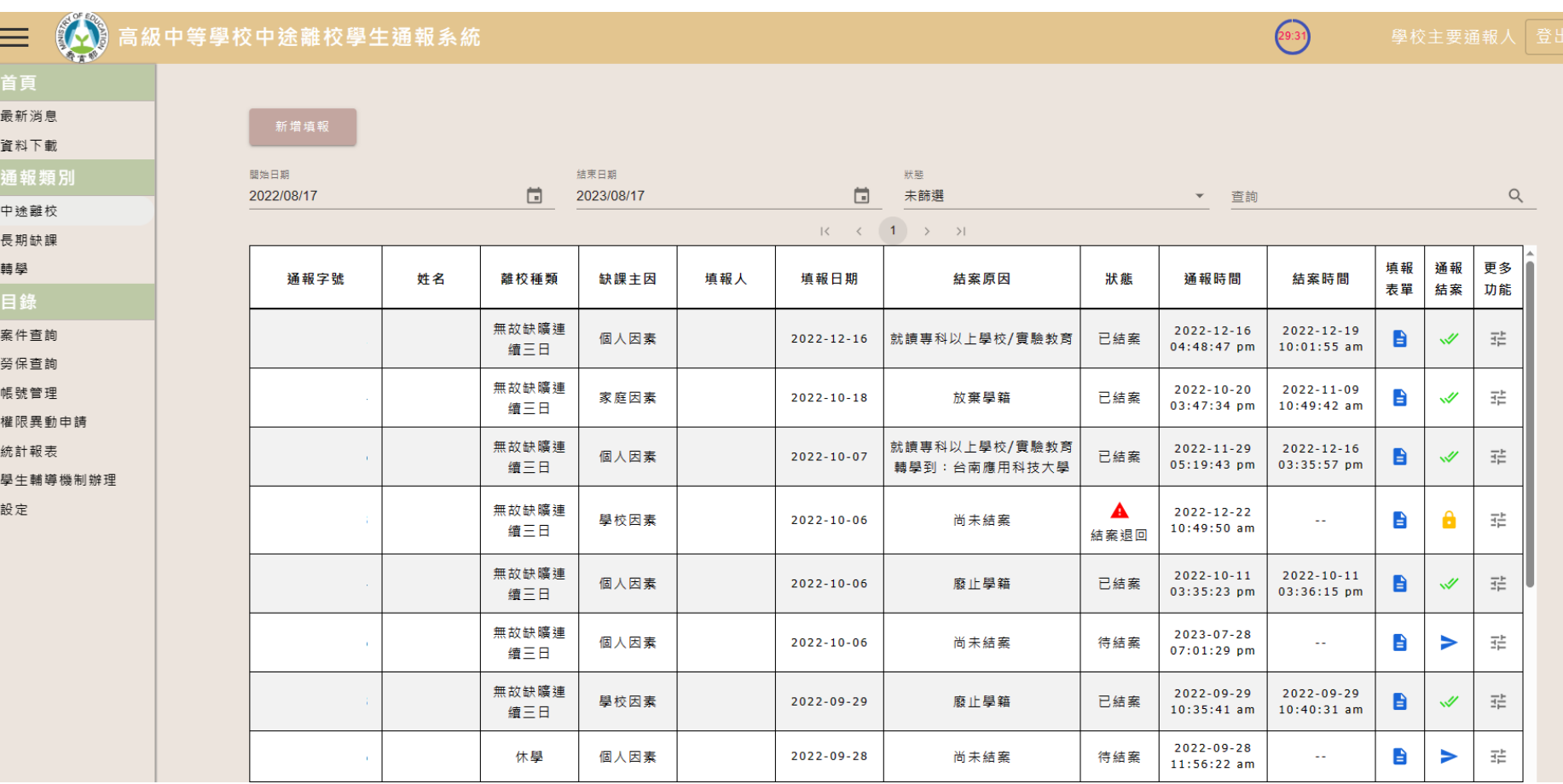

## **【通報列表狀態說明 】**

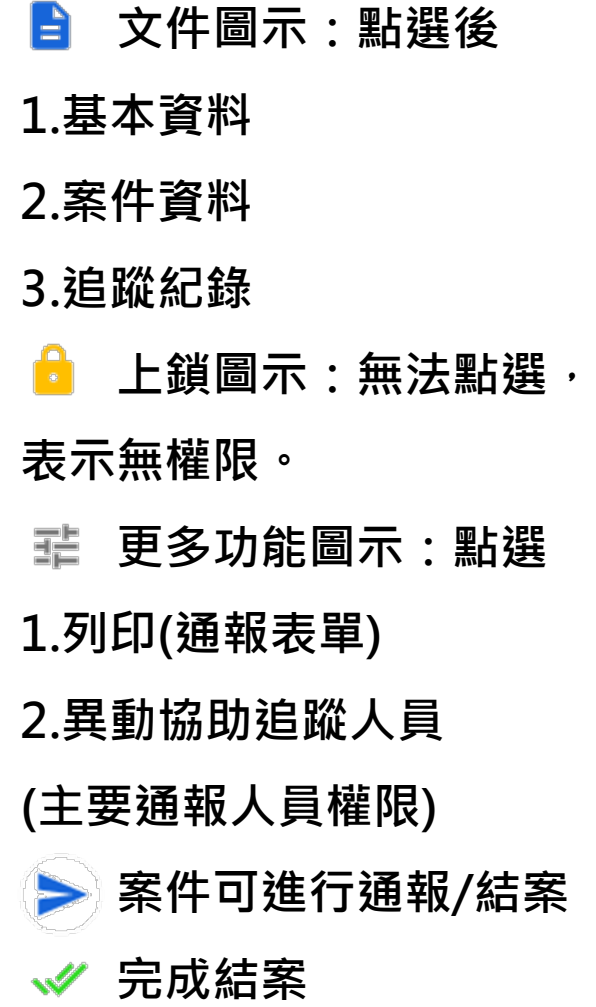

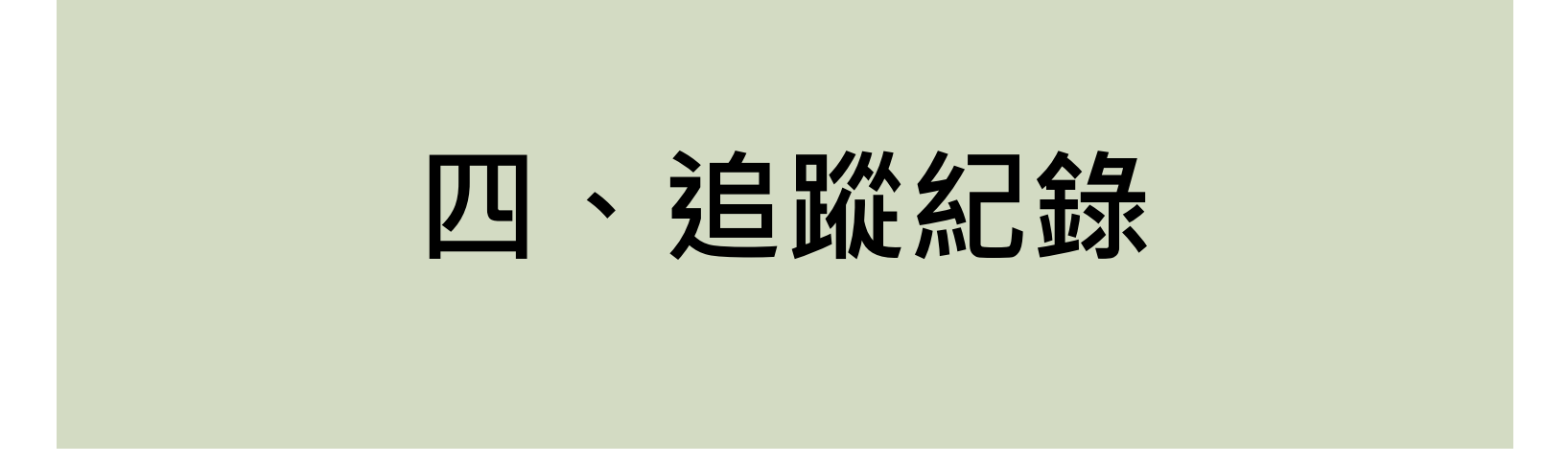

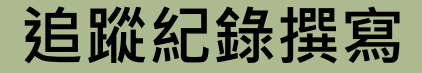

**【帳號權限為主要通報人員、導師、輔導人員】**

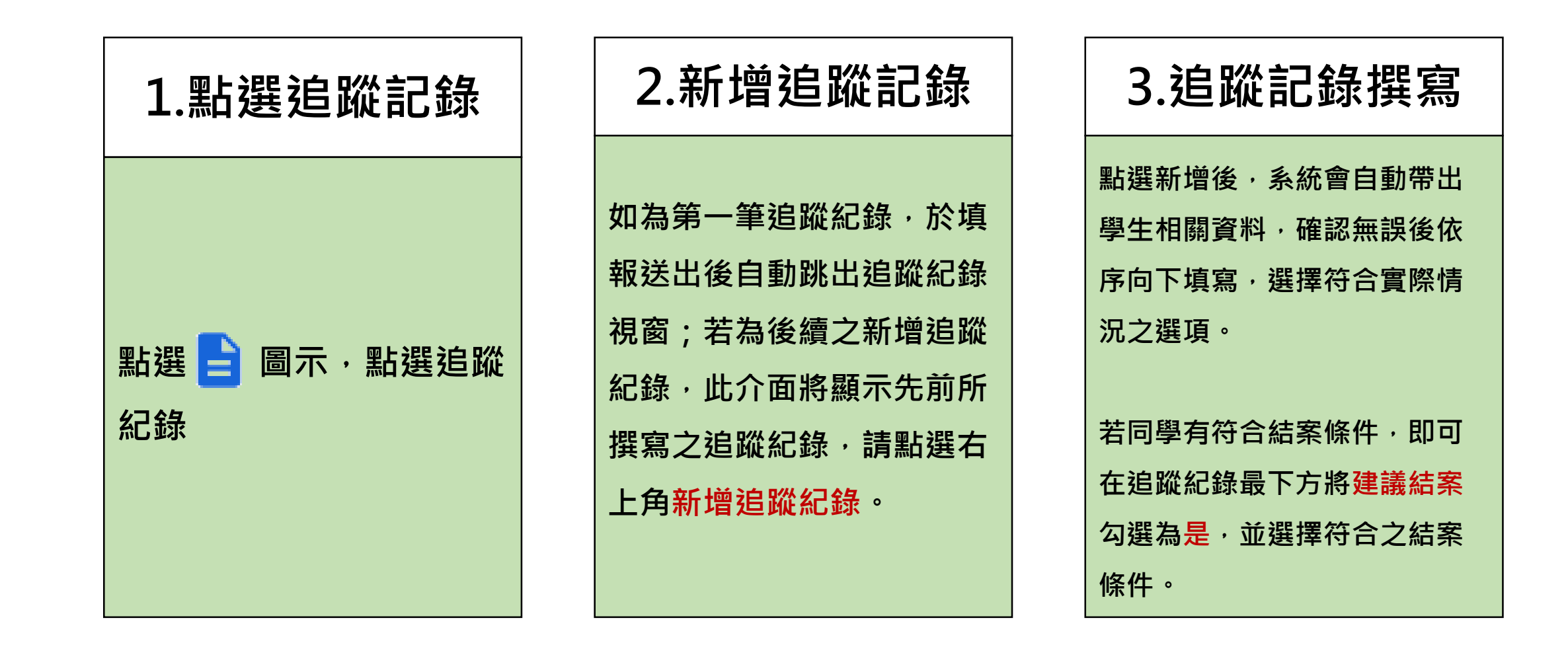

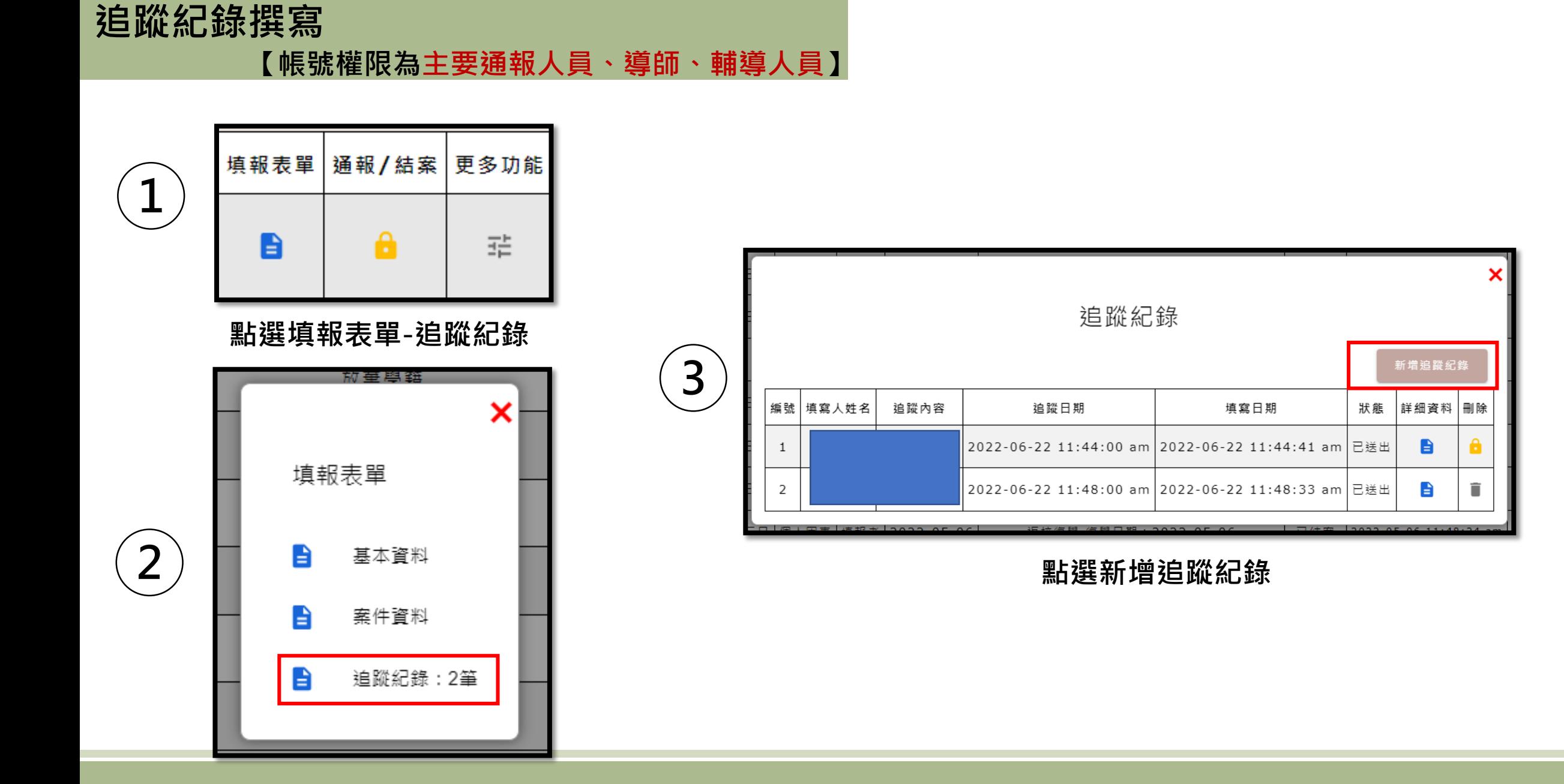

## **追蹤紀錄撰寫**

#### **【帳號權限為主要通報人員、導師、輔導人員】**

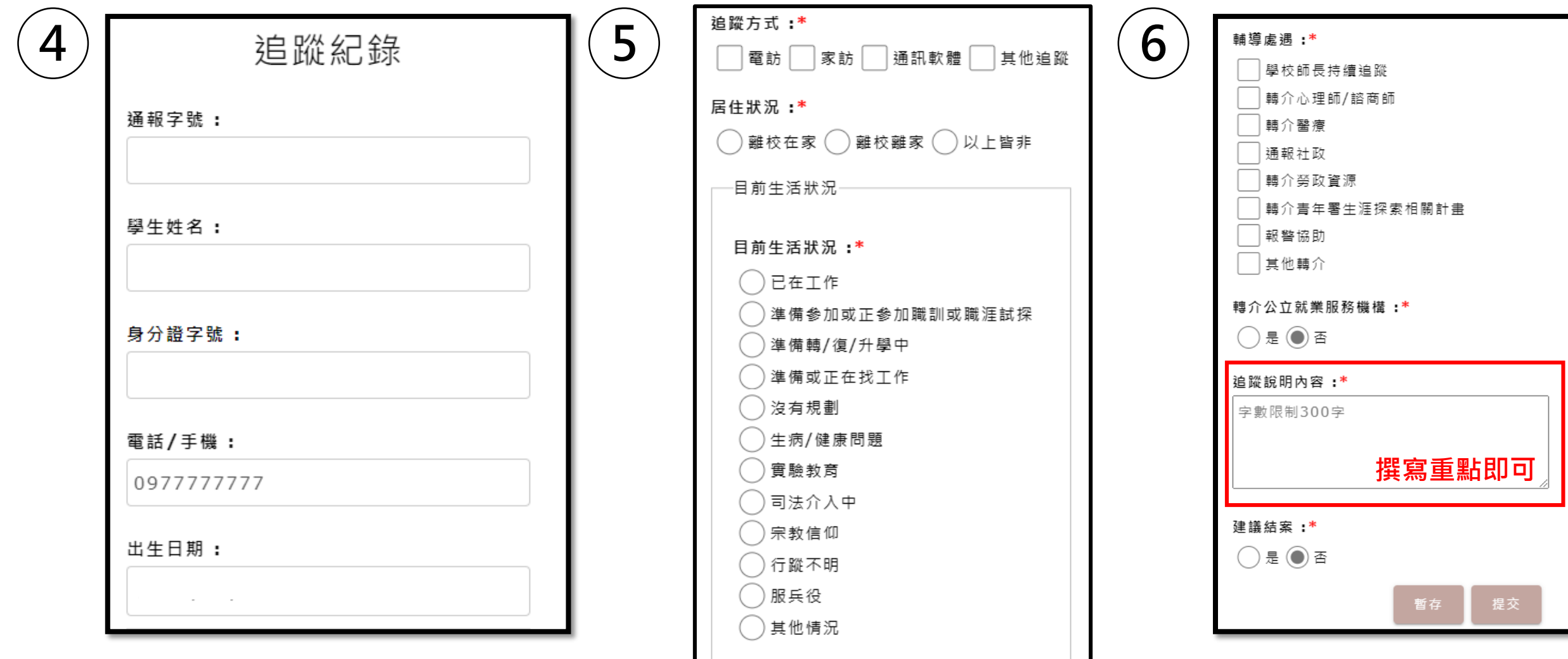

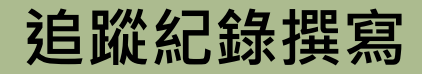

**【帳號權限為主要通報人員、導師、輔導人員】**

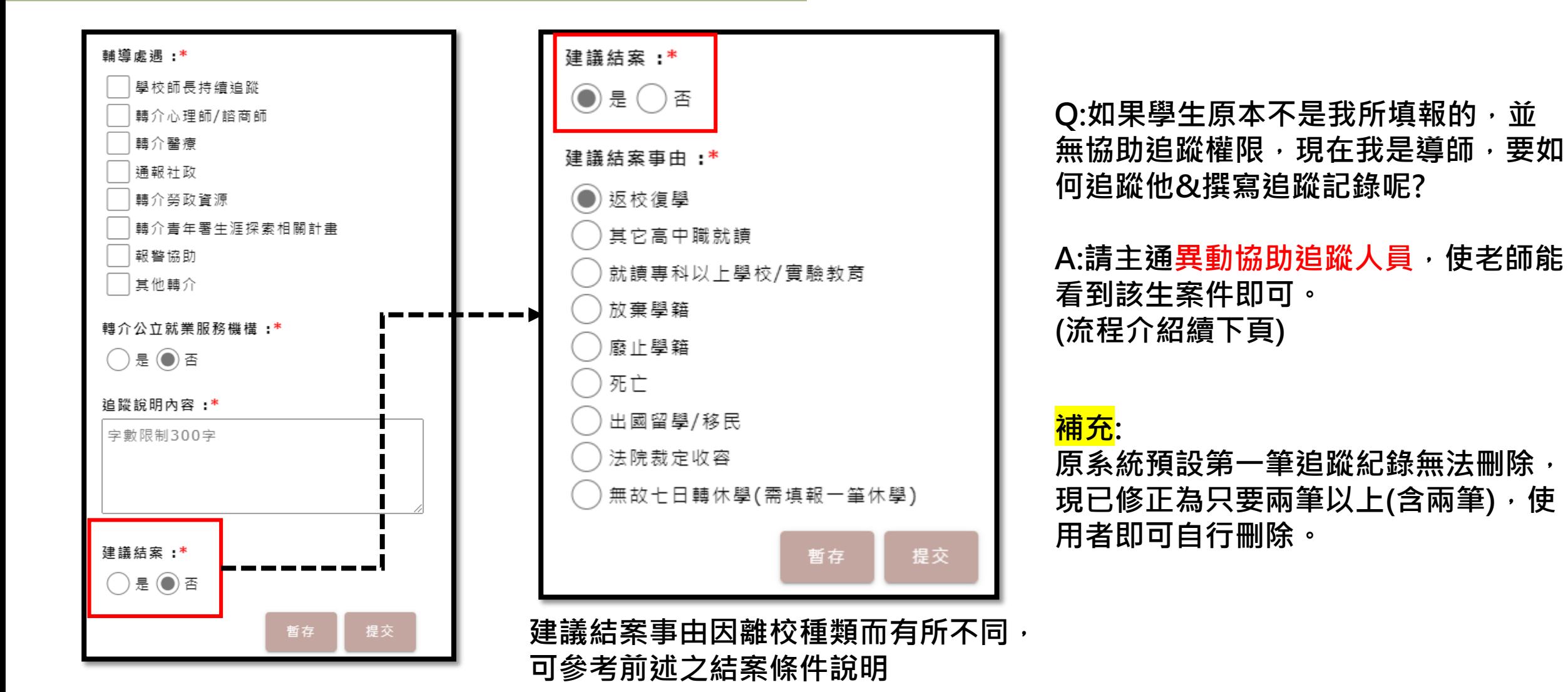

# **五、異動協助追蹤人員**

# **異動協助追蹤人員**

#### **【帳號權限為主要通報人員】**

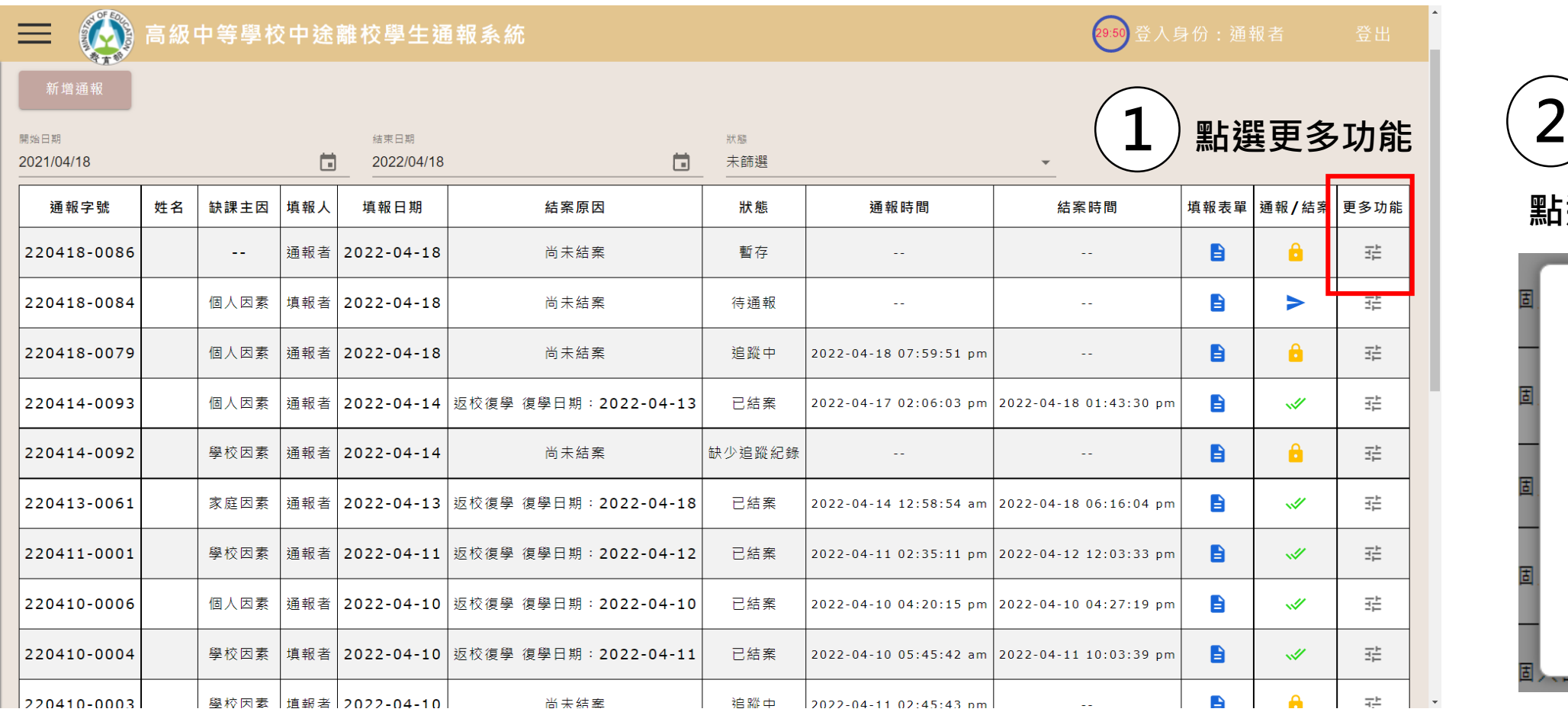

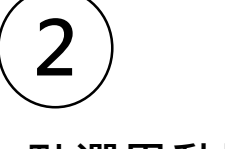

**點選異動協助追蹤人員**

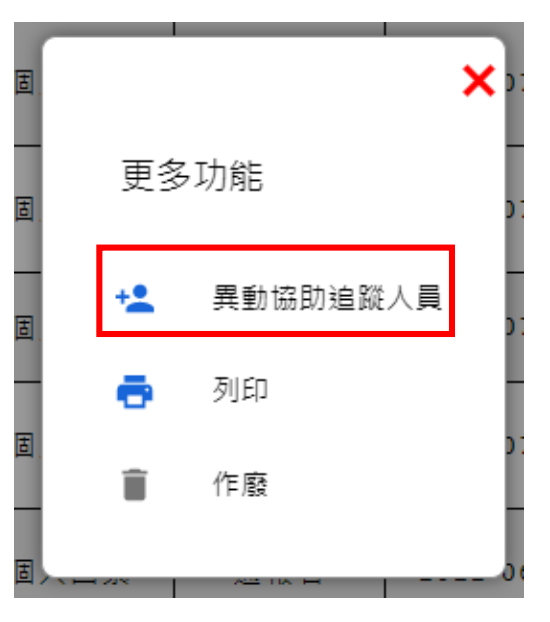

# **異動協助追蹤人員**

#### **【帳號權限為主要通報人員】**

## **3 確認學生姓名無誤後,點選:選擇人員**

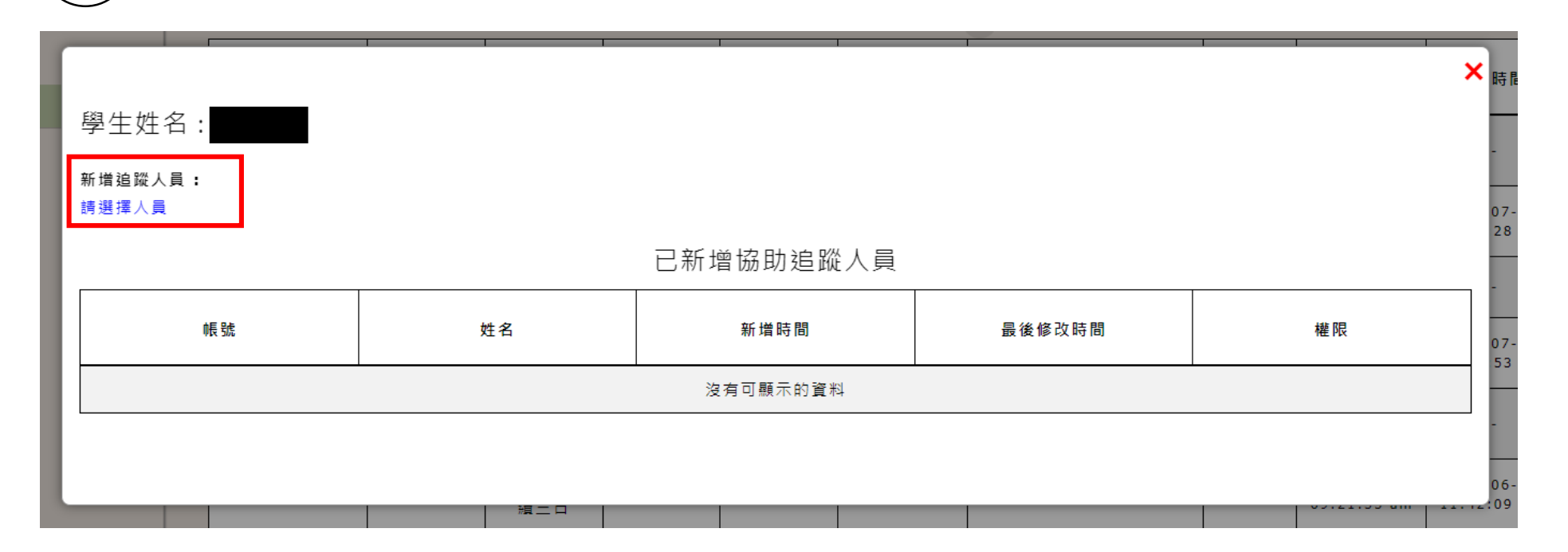

## **異動協助追蹤人員**

#### **【帳號權限為主要通報人員】**

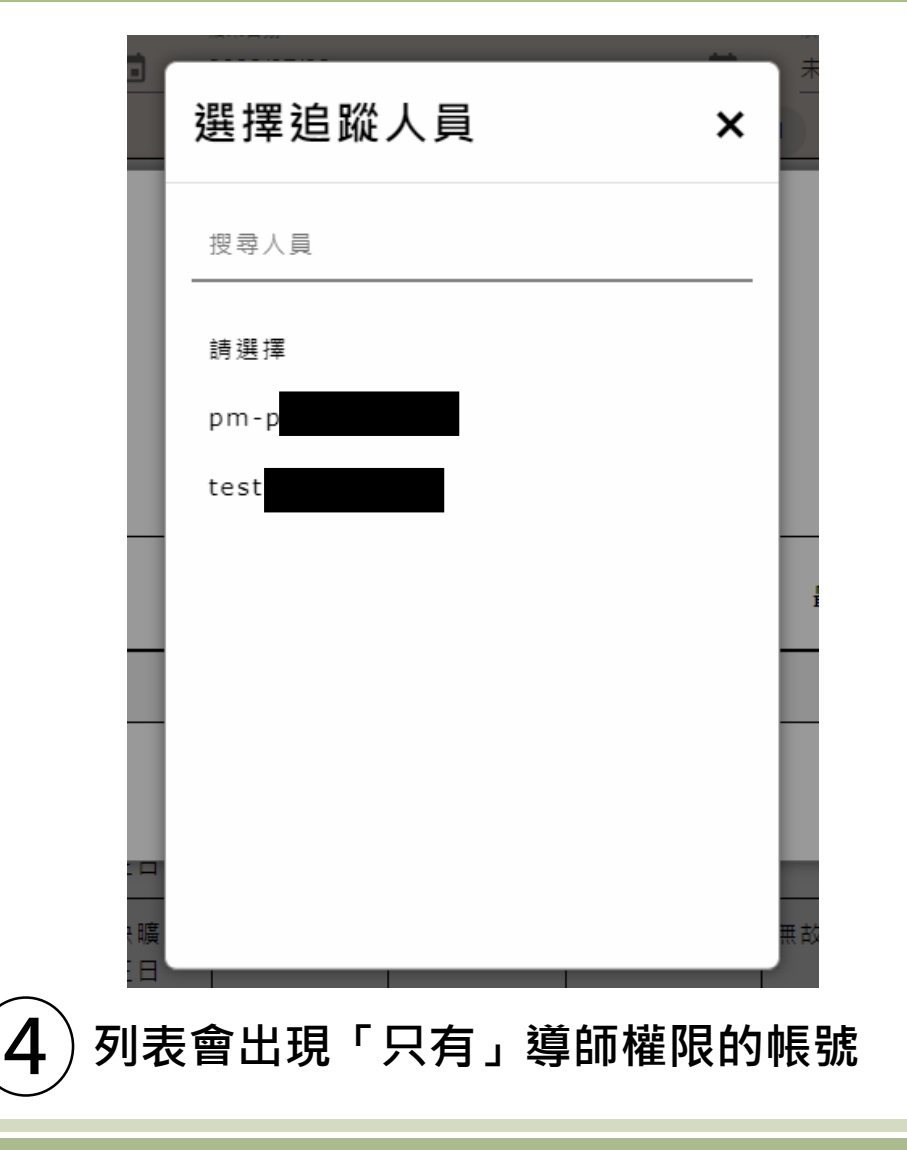

#### $\widehat{\mathsf{S}}$  ) 設定成功即會顯示系統提示訊息,並於畫面顯示該導師<br> $\widehat{\mathsf{S}}$  ) <sub>崕號,該道師也</sub>可登入系統確認具否可查閱該生案件。 **帳號,該導師也可登入系統確認是否可查閱該生案件。**

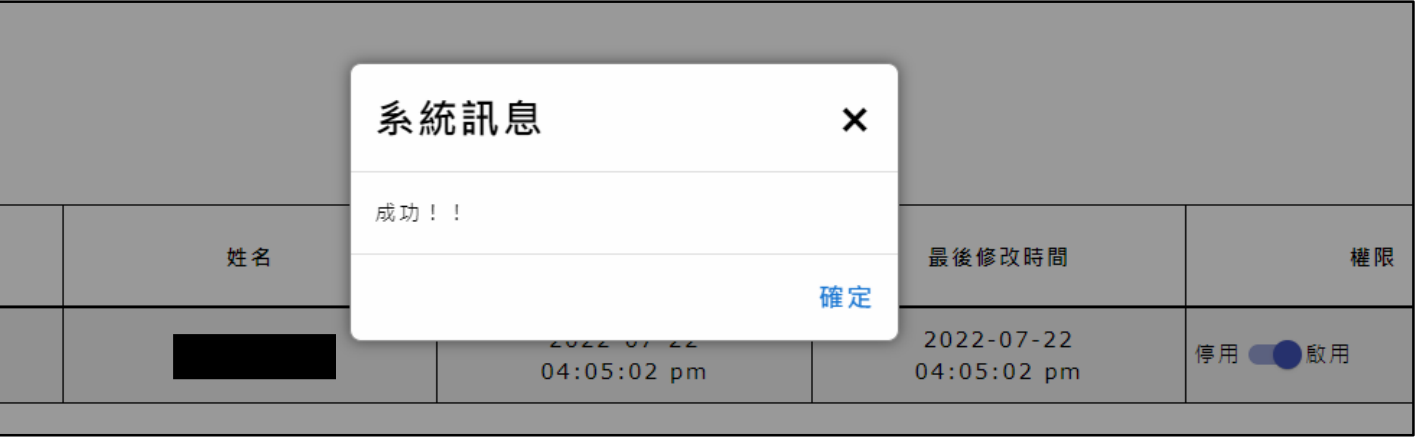

**6 若日後需移除該導師撰寫追蹤紀錄之權限,將其權限停用即可。**

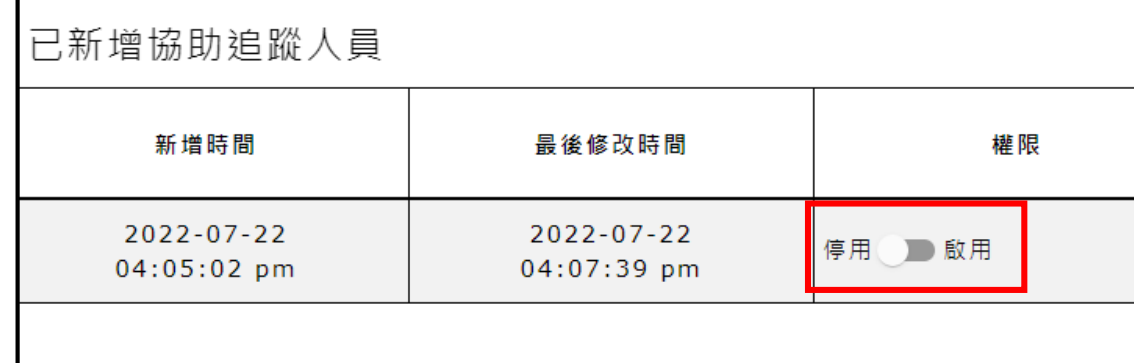

# **六、功能列表介紹**

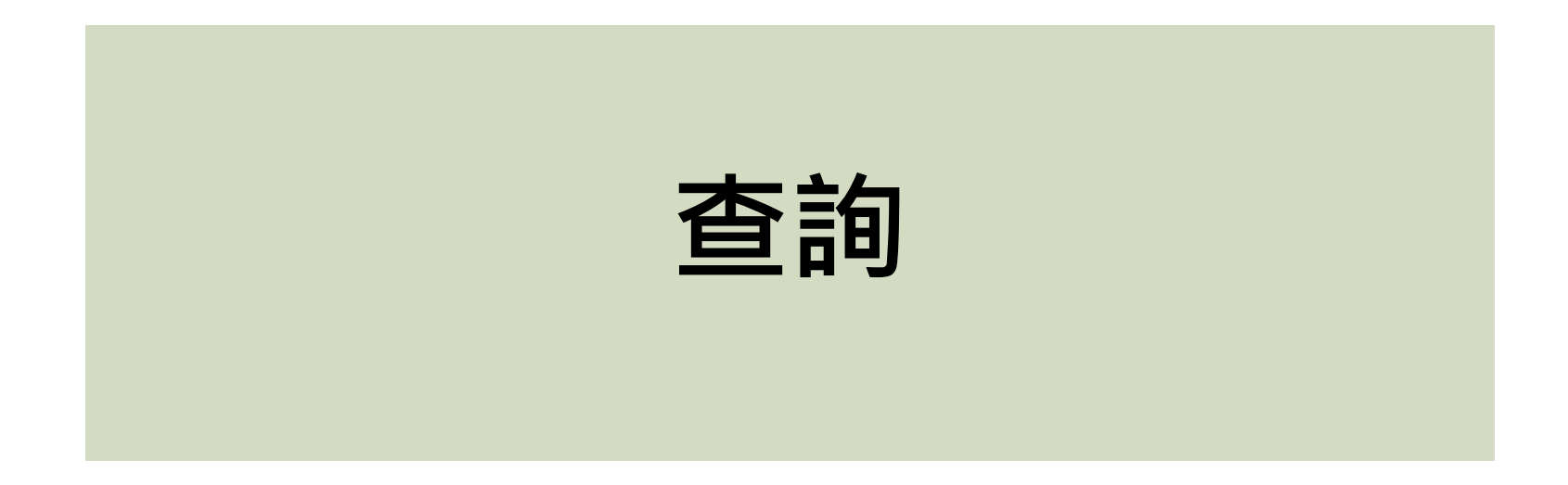

## **中途離校學生通報系統- 查詢 【帳號權限為主要通報人員、一級主管】**

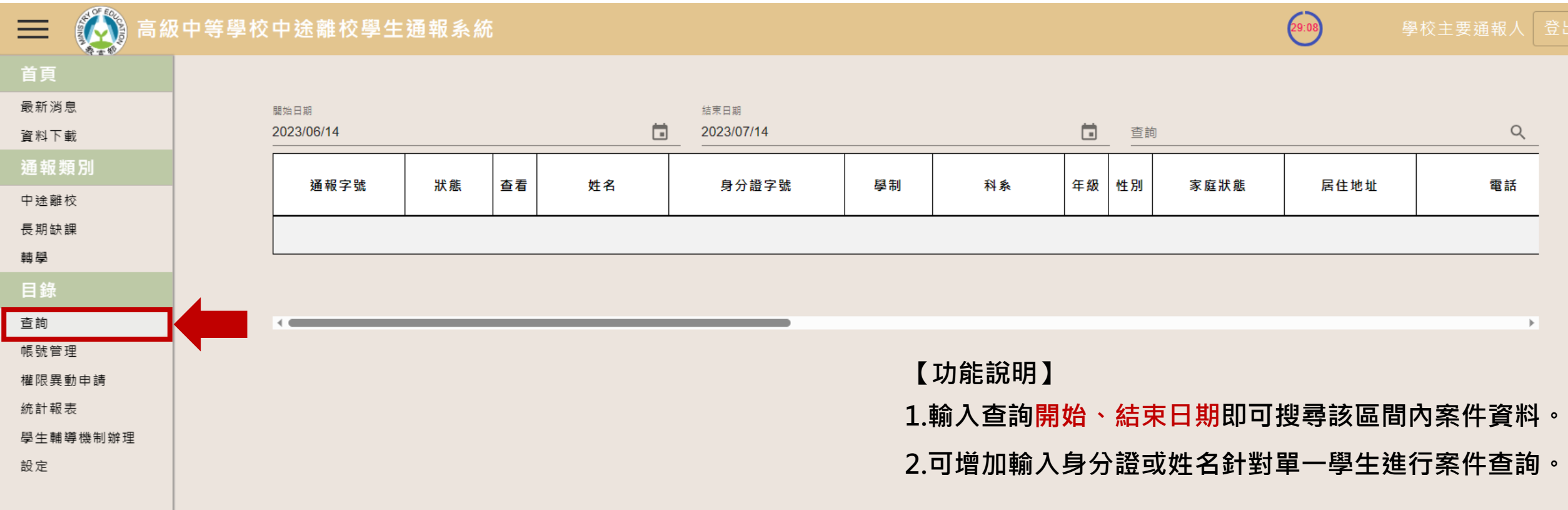

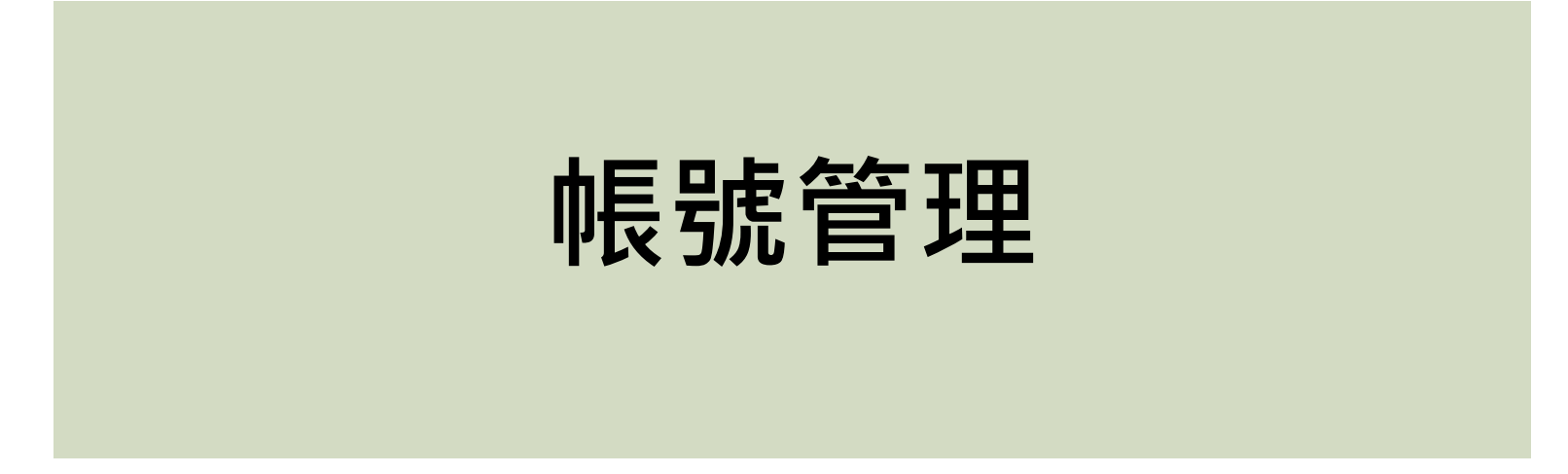

## **中途離校學生通報系統- 帳號管理 【帳號權限為主要通報人員】**

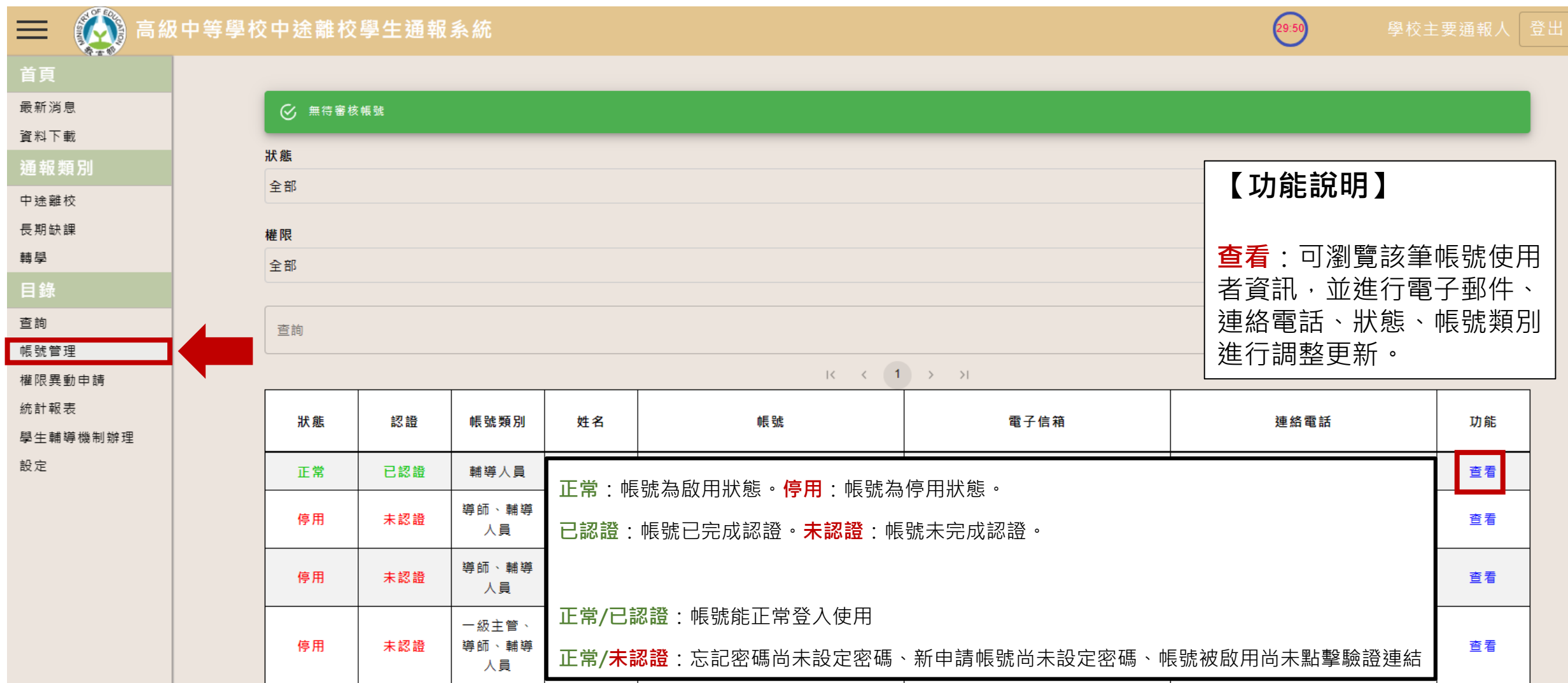

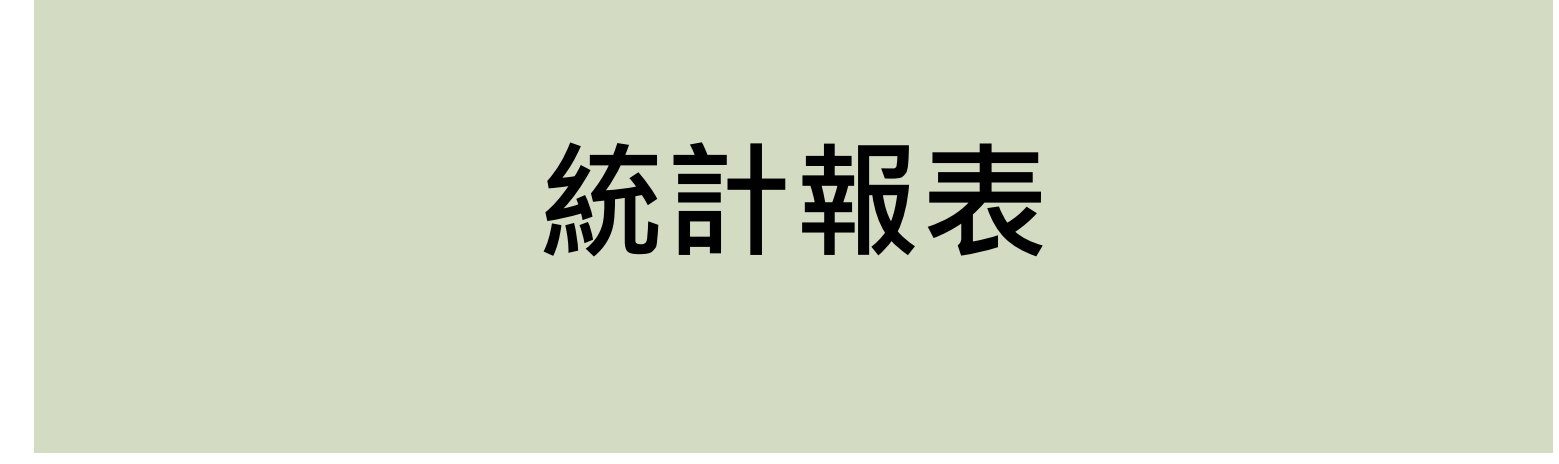

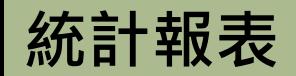

#### **【帳號權限為主要通報人員、一級主管】**

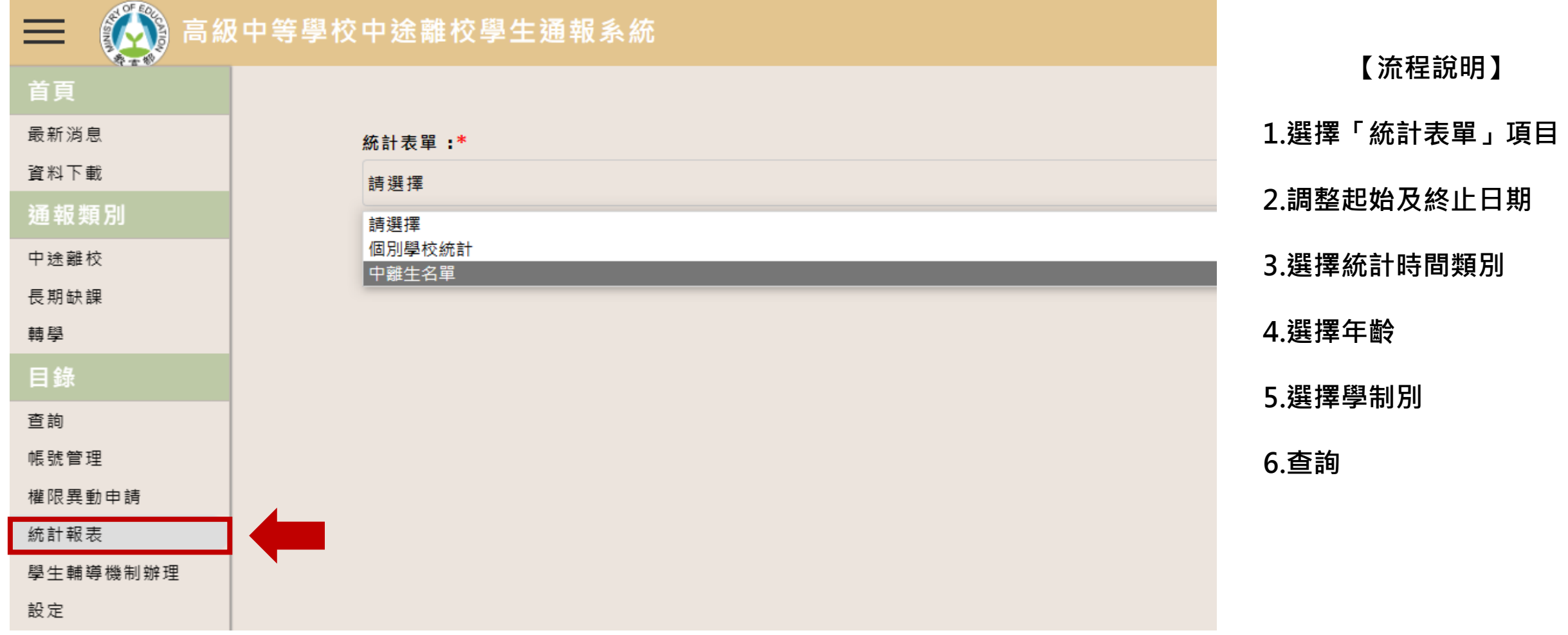

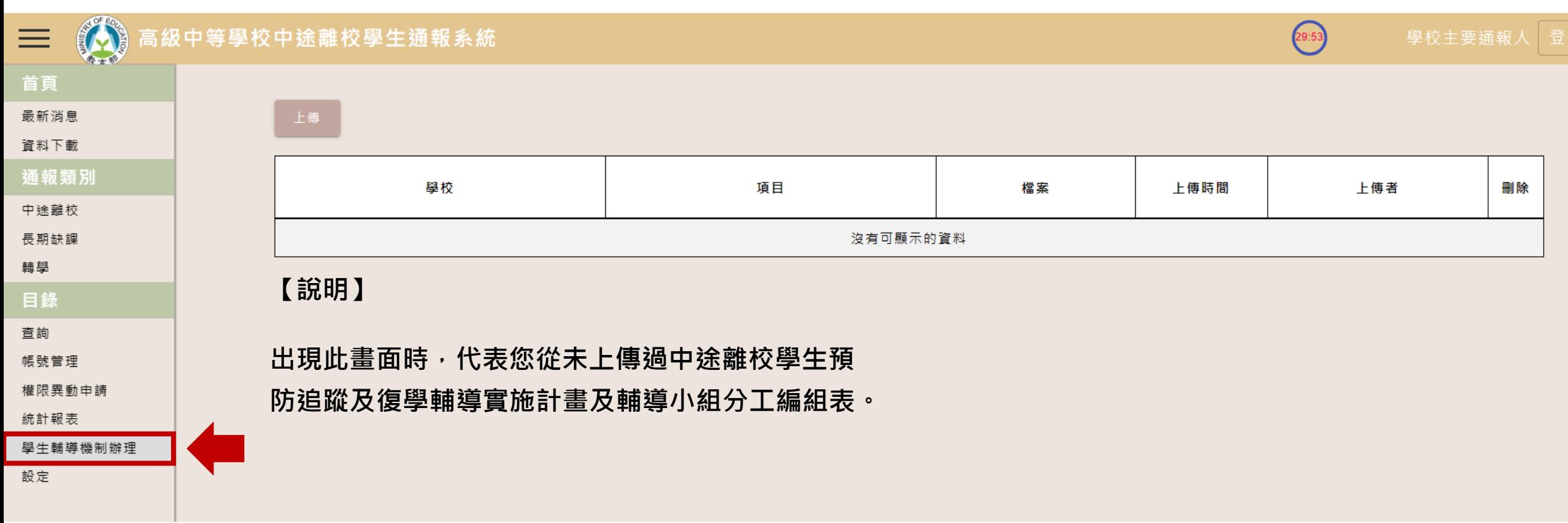

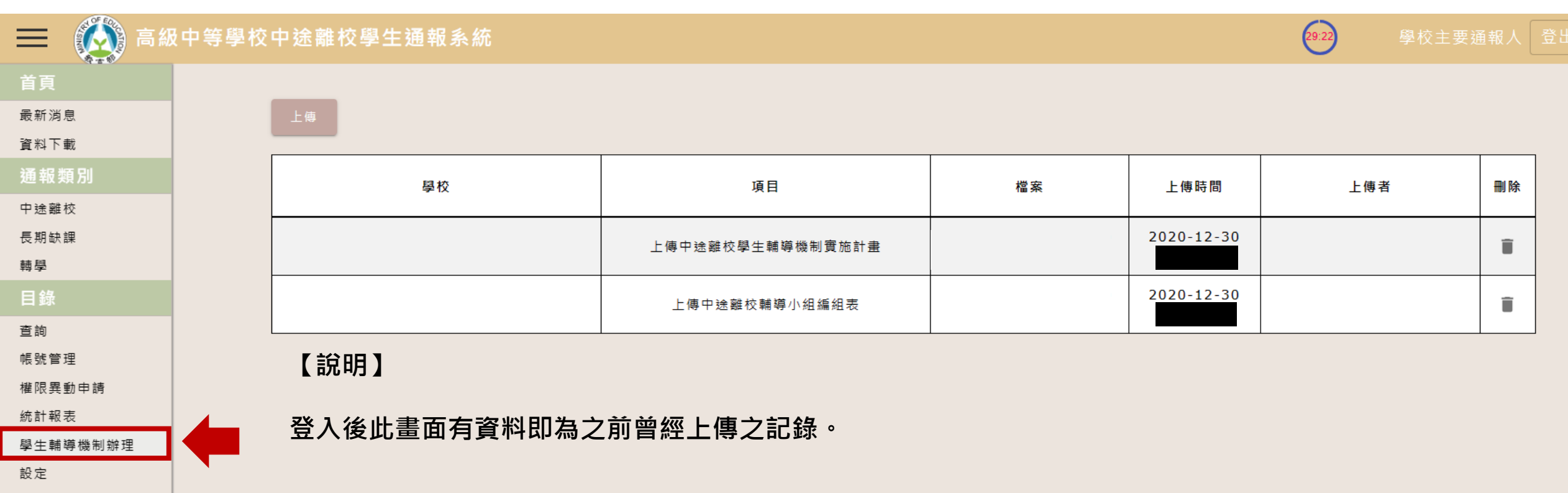

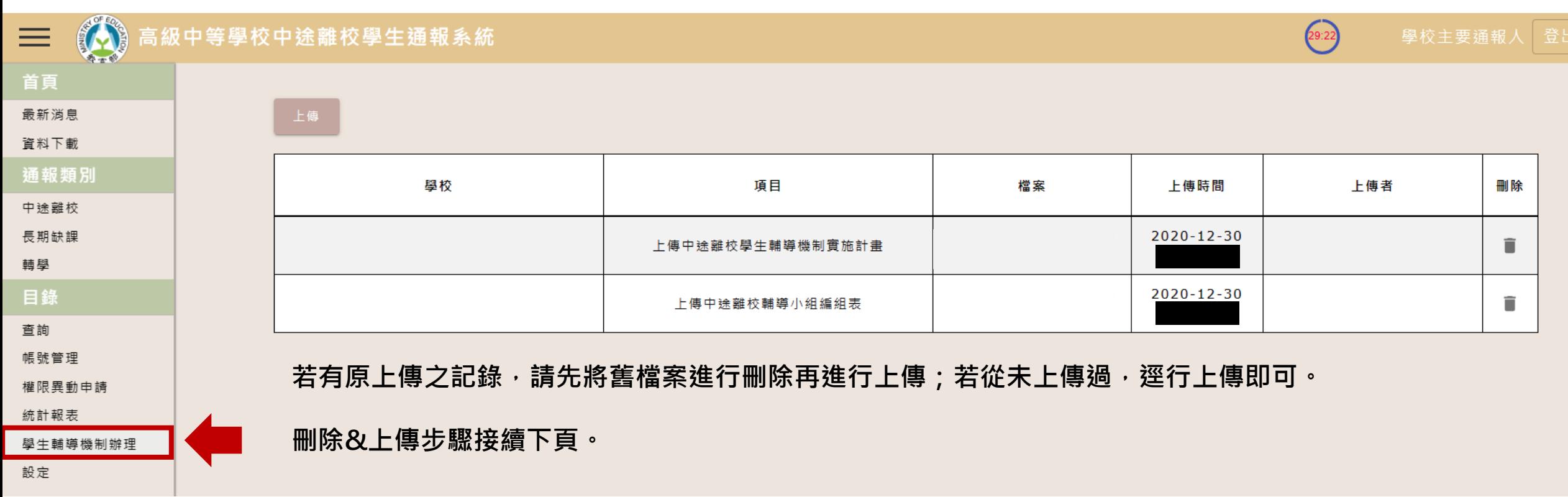

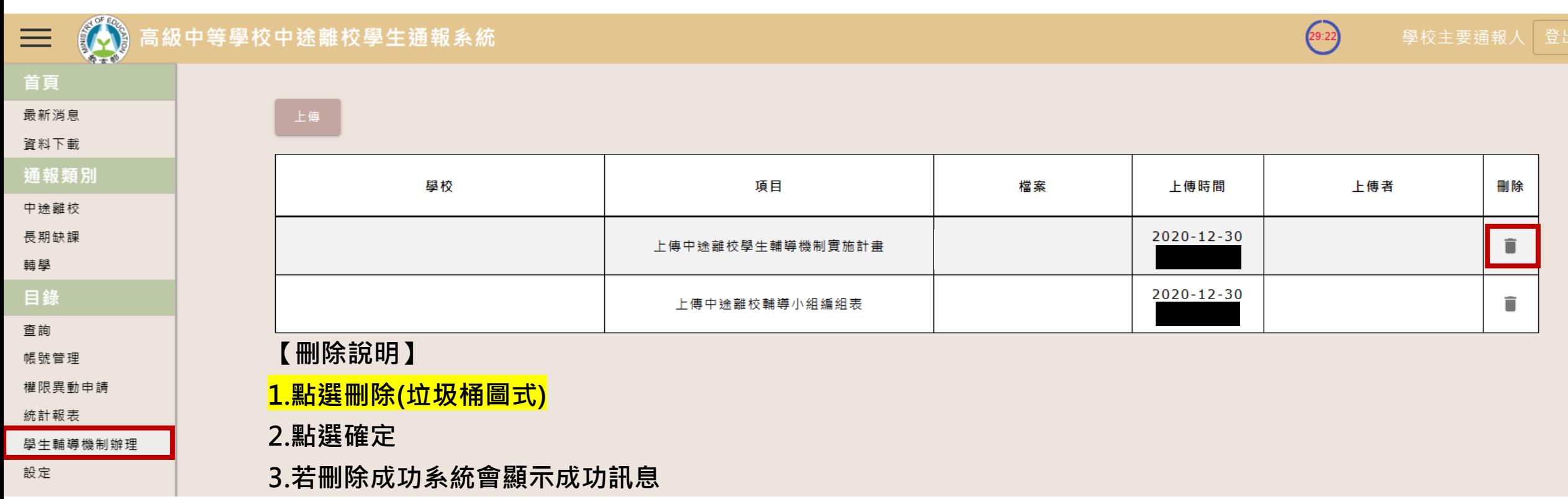

#### **【帳號權限為主要通報人員】**

學校 項目 檔案 上傳時間 上傳者 刪除  $2020 - 12 - 30$ î  $2020 - 12 - 30$ î

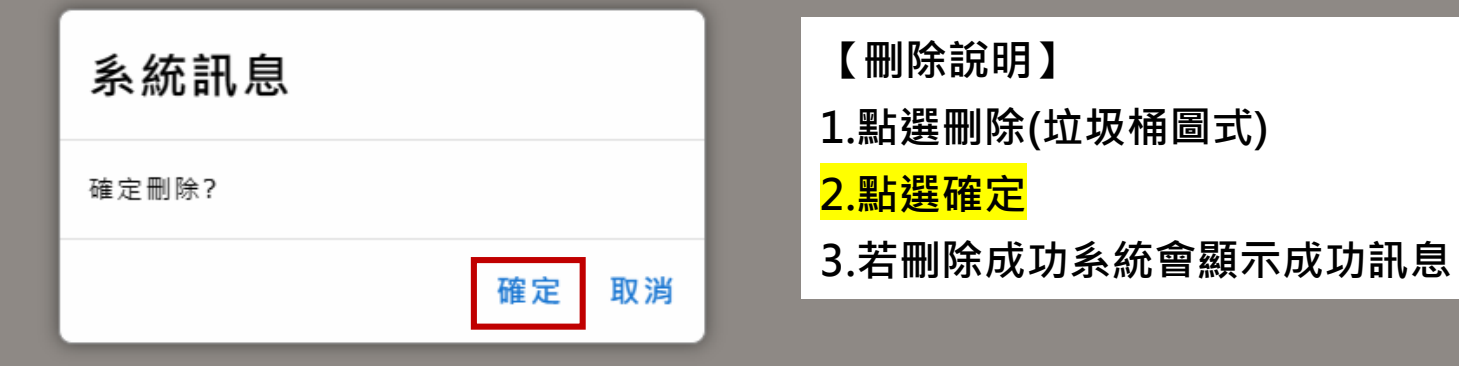

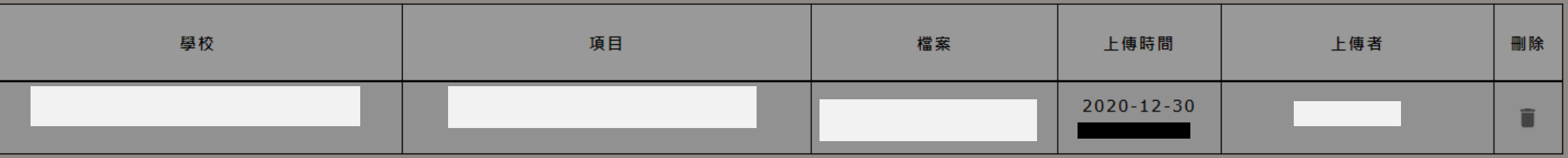

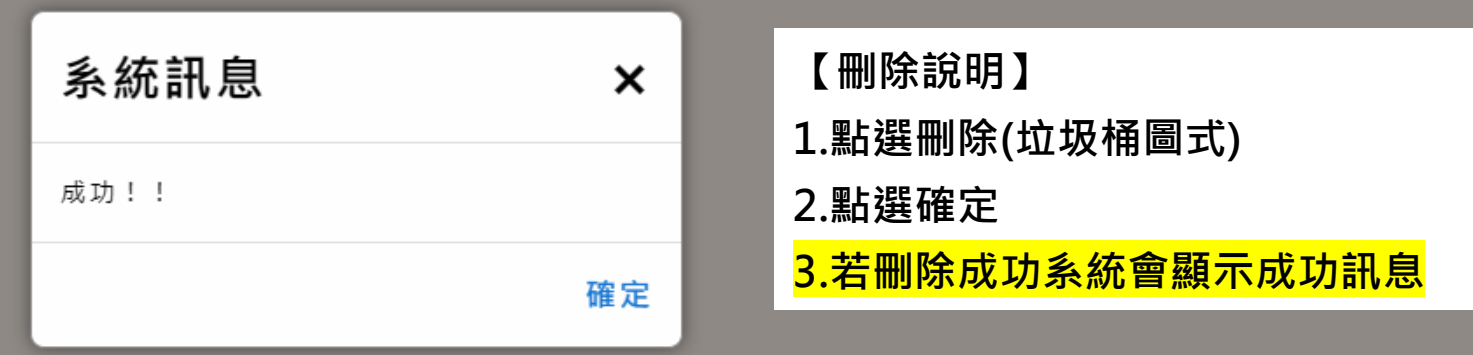

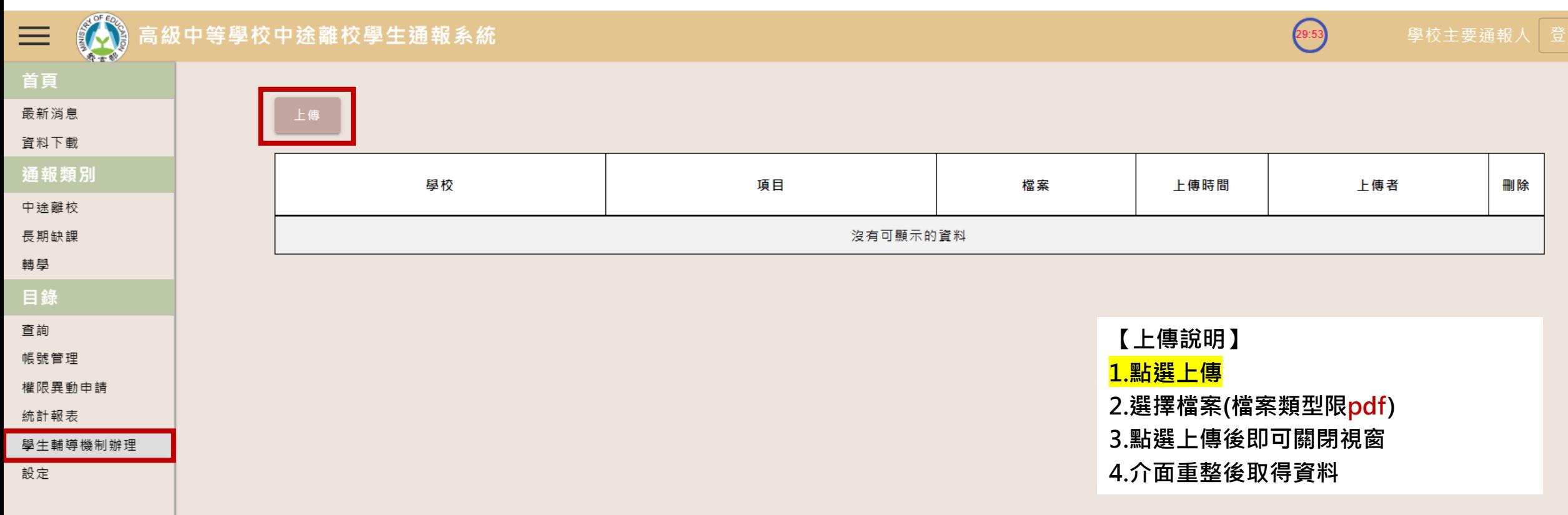

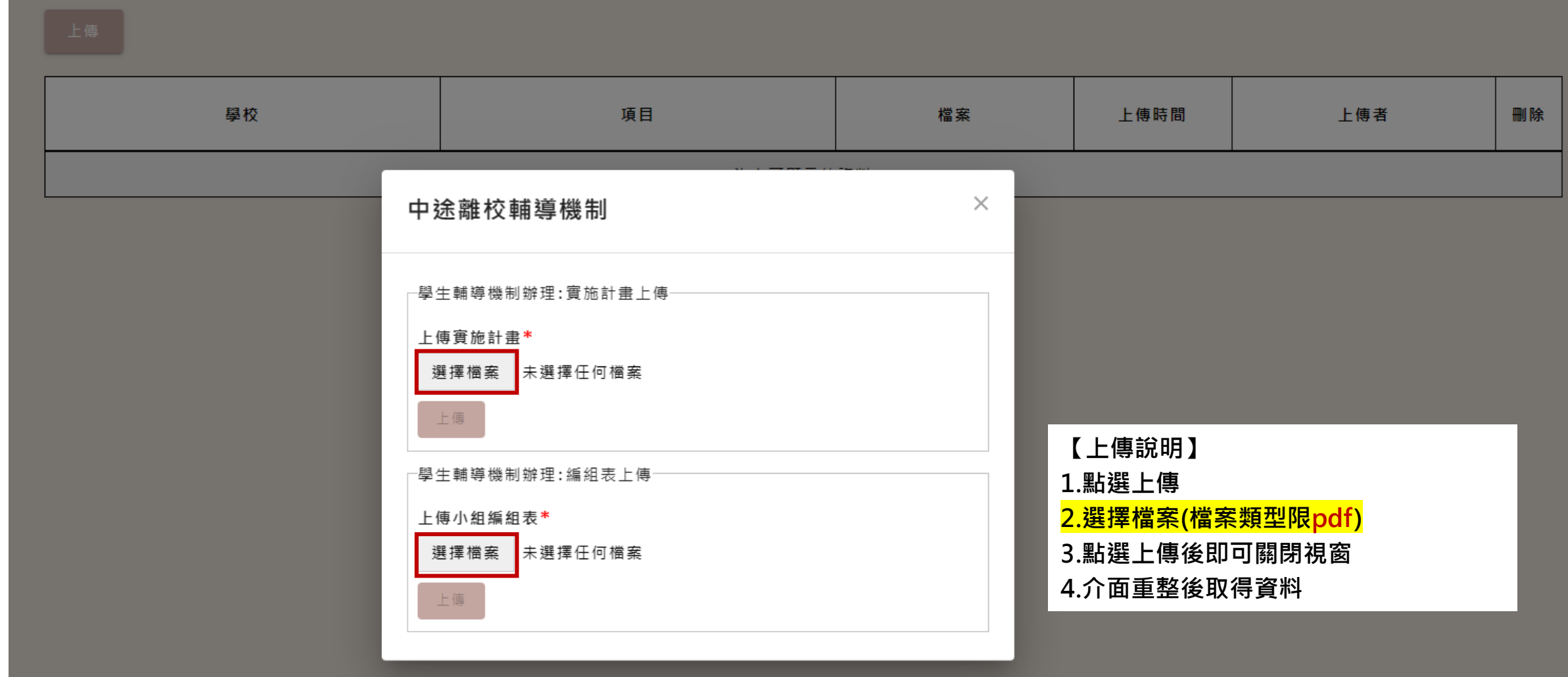

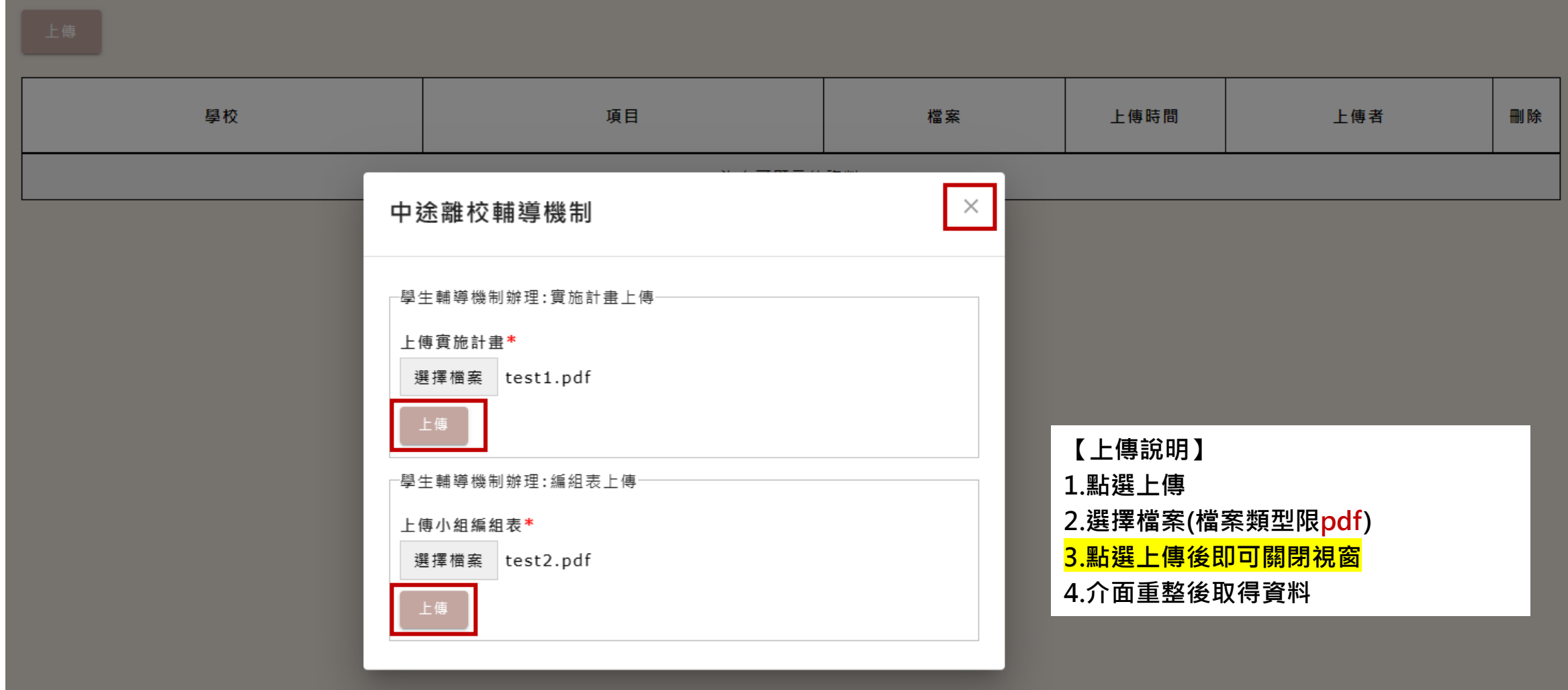

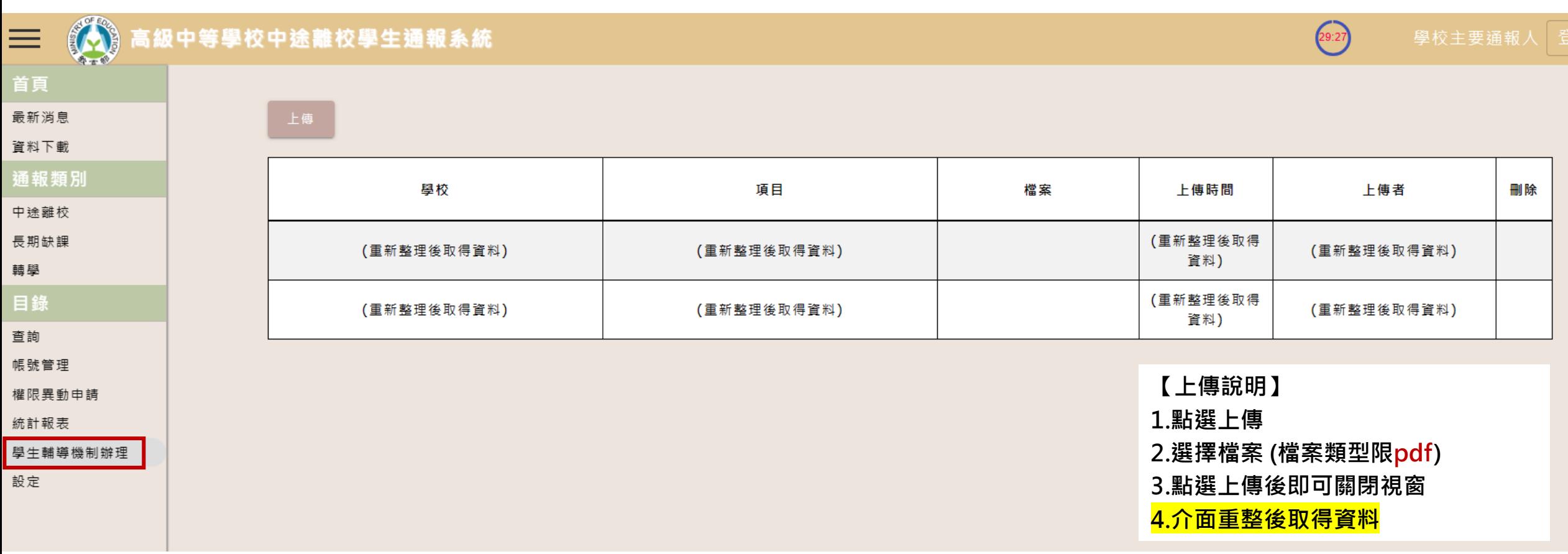

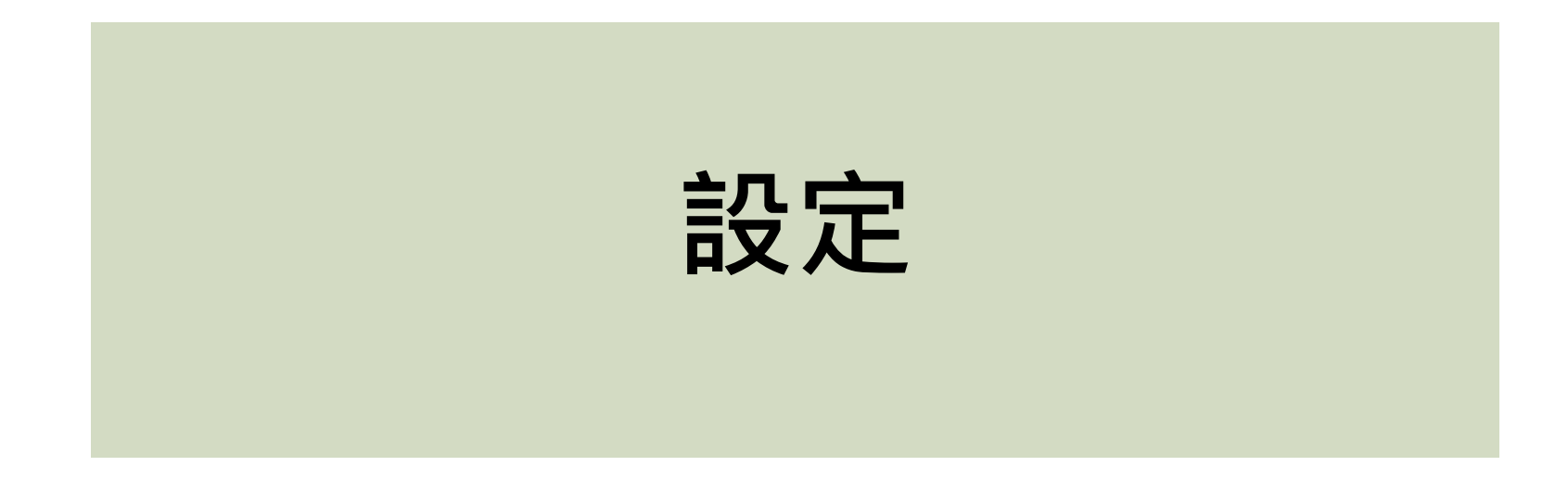

## **設定 【帳號權限為(校內非主通人員)導師、輔導人員、一級主管】**

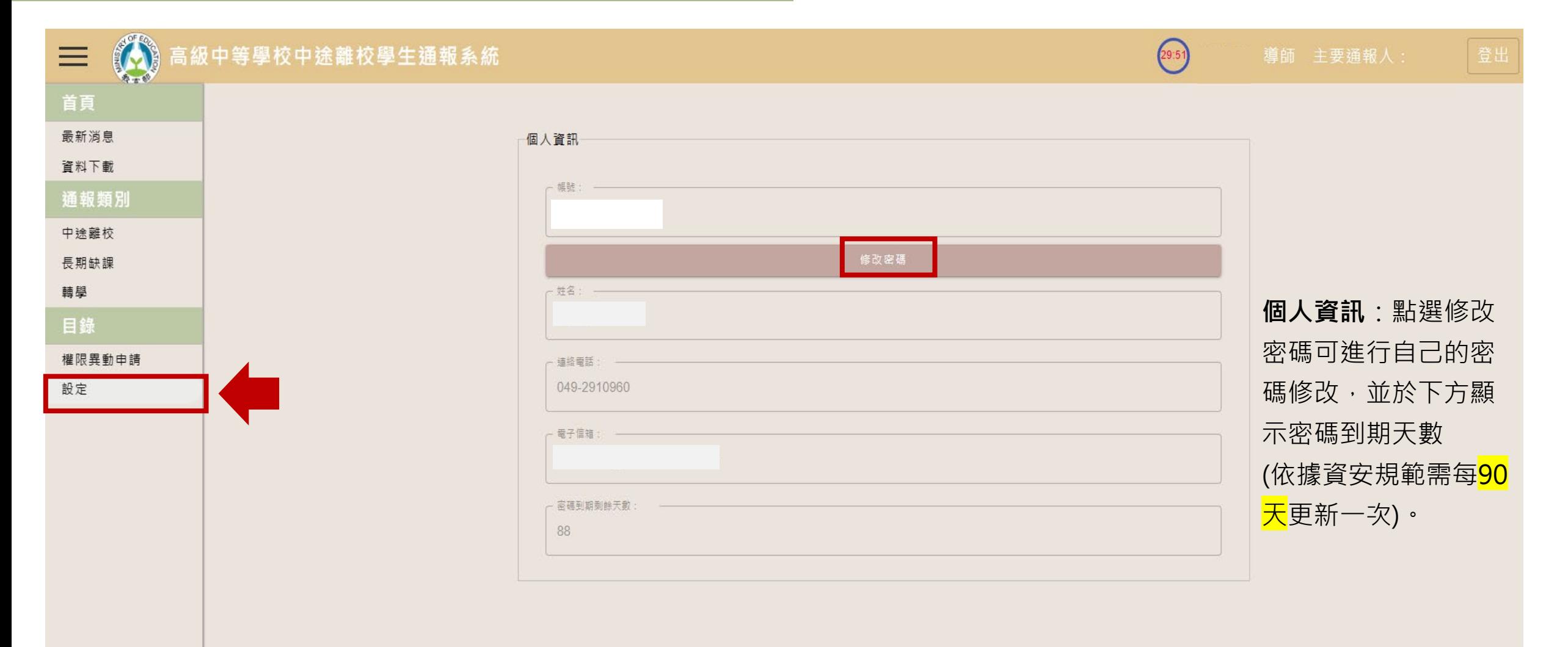

## **設定 【帳號權限為(校內非主通人員)導師、輔導人員、一級主管】**

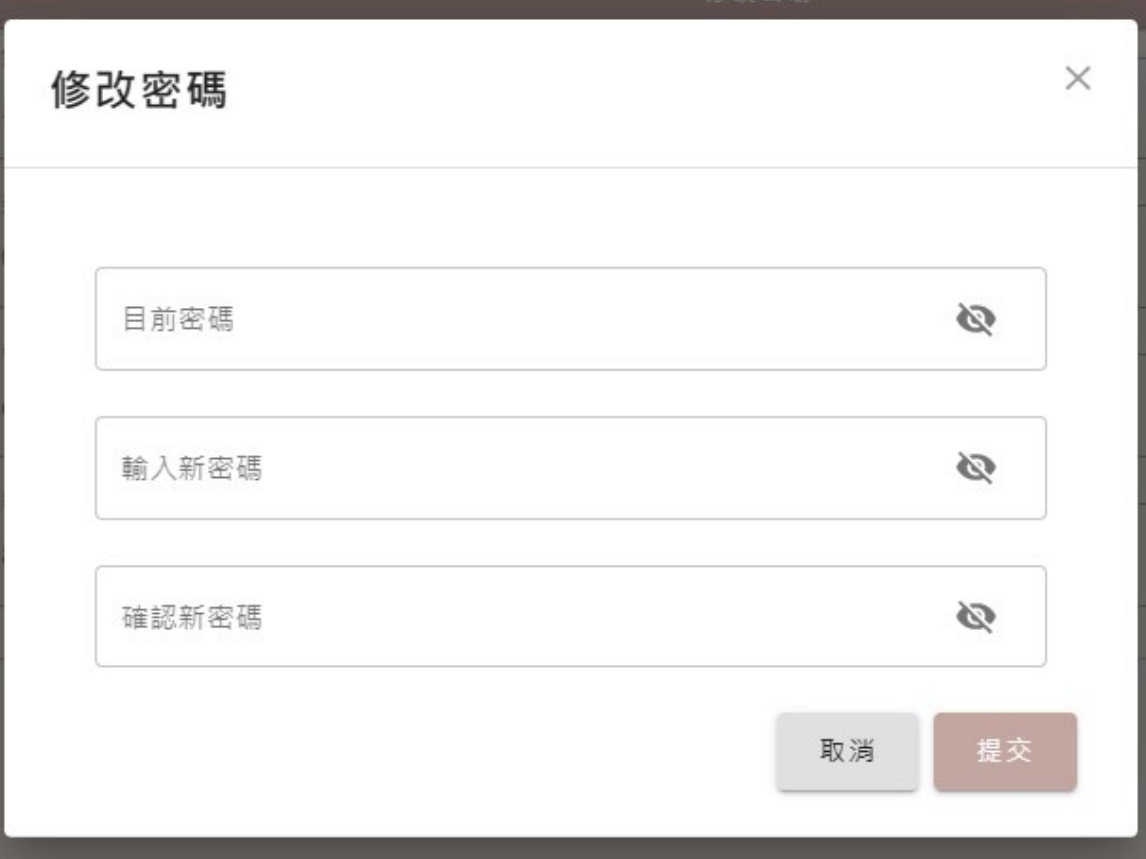

**修改密碼介面如左圖所示,請依各權限規定進行密碼設定。**

1.不可與帳號相同,不可使用鍵盤順序。 **2.若為縣市教育局承辦人員、主要通報人員,請至少12 碼,需包含英文字母大小寫、數字、特殊符號四選三; 3.校內人員請至少8碼,需包含英文字母大小寫、數字、 特殊符號四選三。**

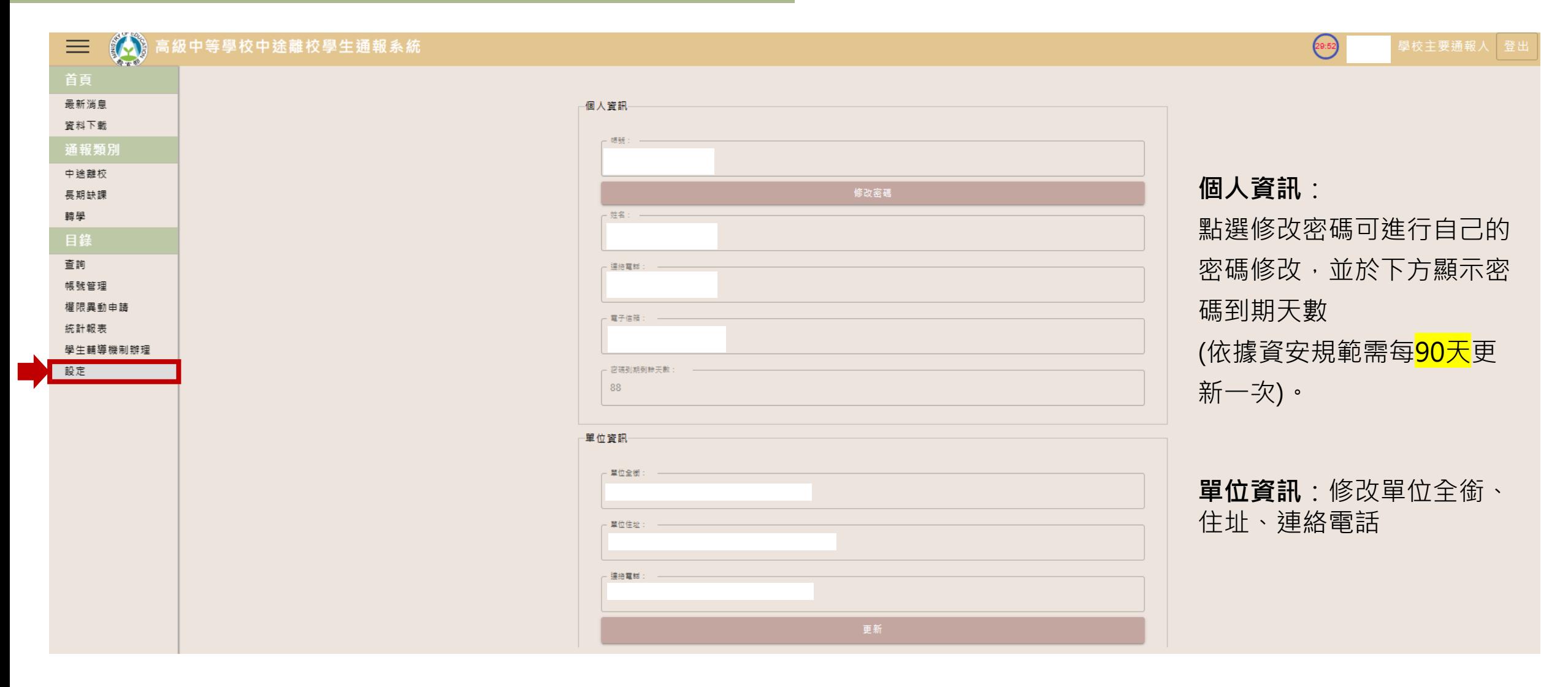

## **設定 【帳號權限為主要通報人員】**

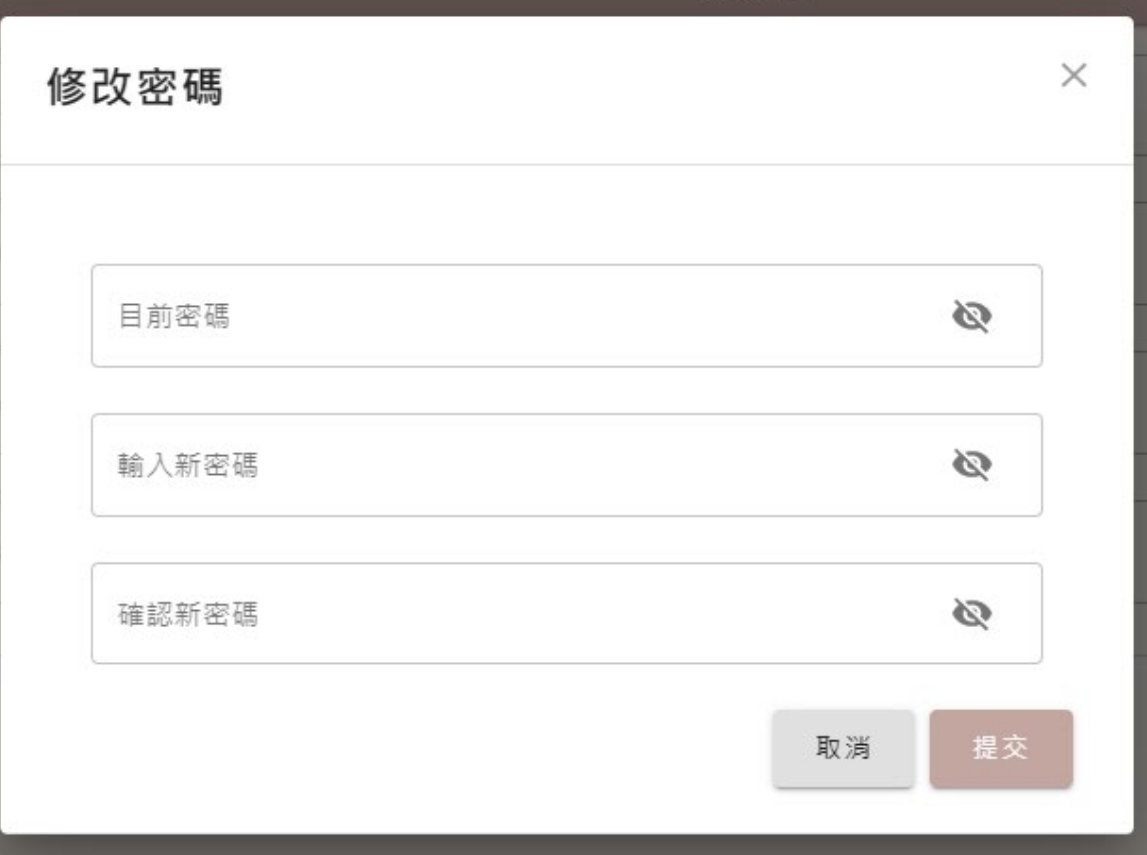

**修改密碼介面如左圖所示,請依各權限規定進行密碼設定。**

1.不可與帳號相同,不可使用鍵盤順序。 **2.若為縣市教育局承辦人員、主要通報人員,請至少12 碼,需包含英文字母大小寫、數字、特殊符號四選三; 3.校內人員請至少8碼,需包含英文字母大小寫、數字、 特殊符號四選三。**

#### **【密碼 90天更新說明】**

若您的密碼有效期限已到期,系統依舊可以進行登入,登入成功後會彈出密碼過期的修改提示訊息,若您沒有進行密碼修改,系 **統左側功能列您將無法正常使用。(如下圖所示)**

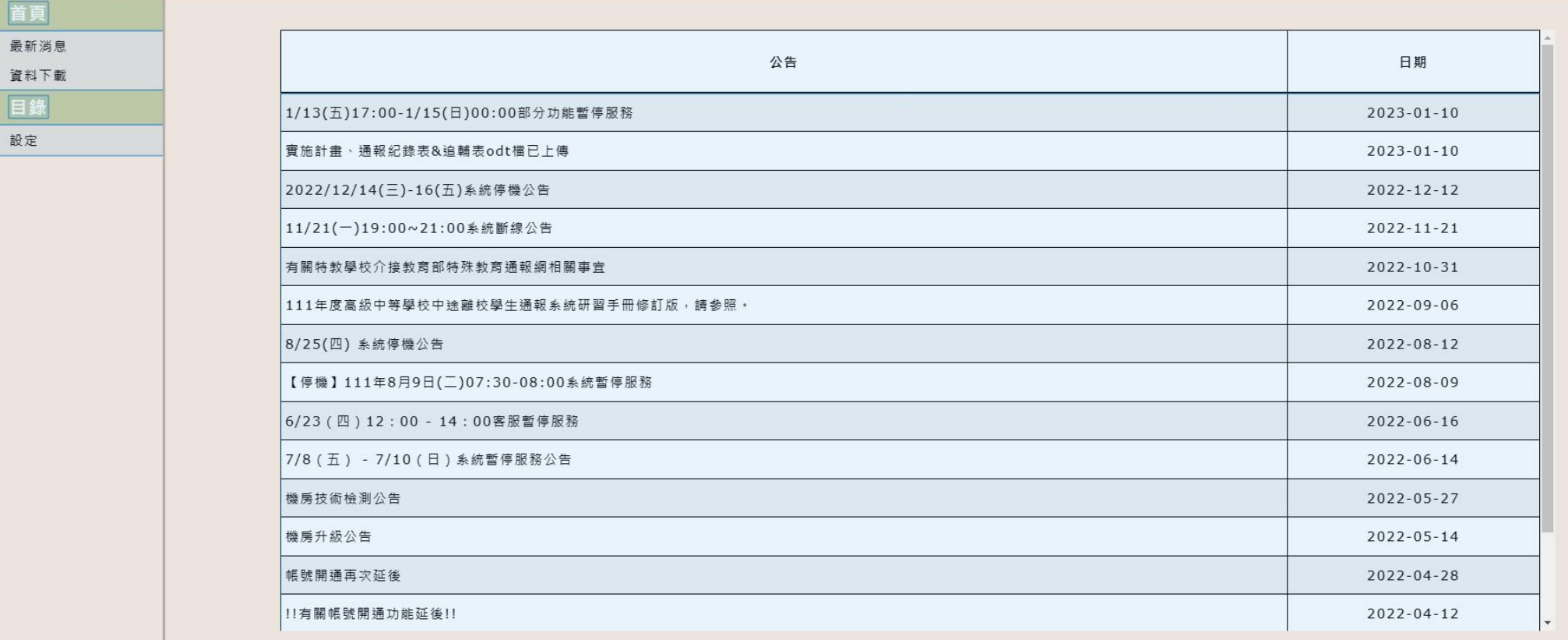

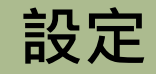

#### **【各權限修改帳號資訊設定資料說明】**

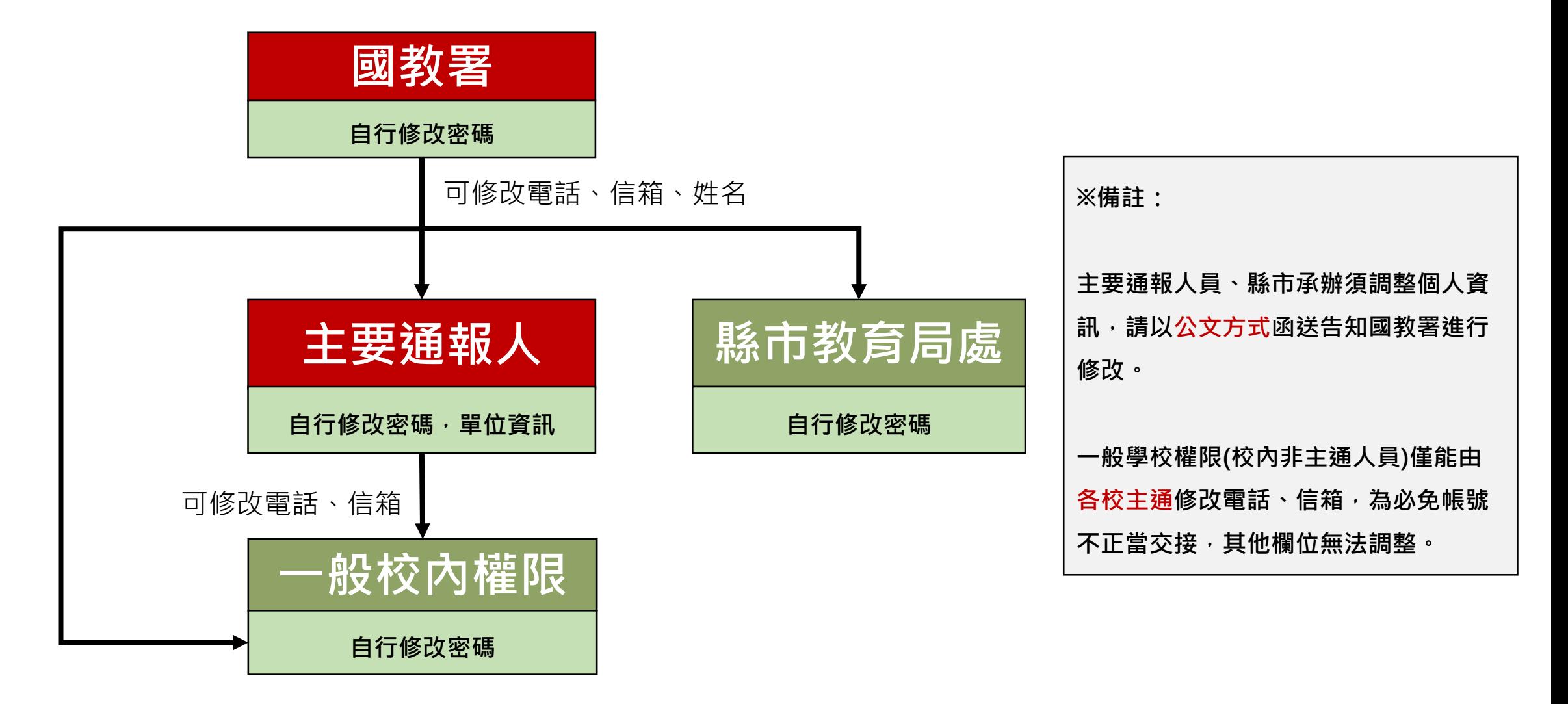

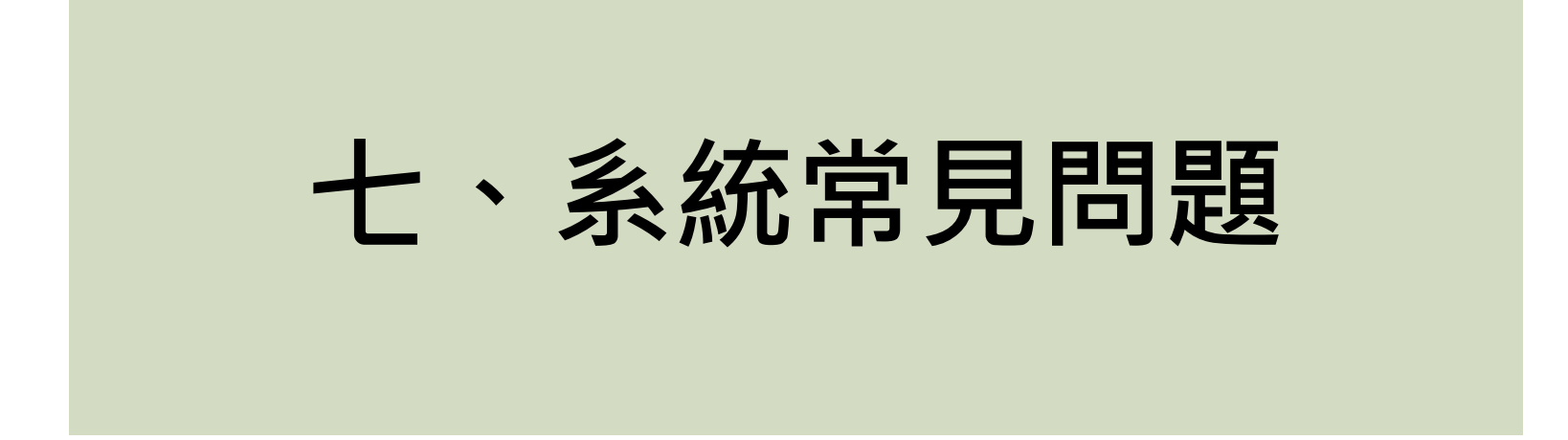

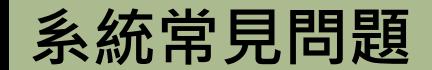

**Q1:我忘記我的帳號密碼怎麼辦呢?**

**A1 :帳號可以詢問貴校主通;密碼只要知道註冊帳號時所使用的信箱及帳號即可使用忘記密碼功 能。**

**Q2:要怎麼判斷學生該不該通報?能不能結案?**

**A2 :只要符合前述四項離校種類即須通報;反之,必須符合前述結案條件才可結案。**

**(放棄學籍不用通報、穩定在校外打工/工作不能結案)**

**Q3:學生滿幾歲可以不用通報? A3:自民國112年1月1日起民法成年年齡下修至18歲,系統會於輸入身分證時確認年齡,已滿18 歲無需填報**

**系統常見問題**

**Q4:填報時由系統自動帶出的基本資料錯誤該怎麼辦呢?**

**A4 :新中離系統所帶出的資料是由學籍系統抓的,請致電學籍系統更改資料。**

**Q5:為什麼沒辦法通報/結案?**

A5:此兩功能只有主要通報人可進行 · 請先確認帳號權限;若為主要通報人卻無法進行通報 **/結案,請先確認是否有至少一筆追蹤紀錄(才能通報)及是否有開啟建議結案(才能結案)**

**Q6:結案時系統跳出提示訊息:學生學籍所在地與學籍不符該如何處理? A6 :結案選項的返校復學及其他高中職就讀有進行學籍所在的比對,請老師致電學籍系統查 詢,學籍系統可協助老師確認學校報出去的學籍異動流程是否有問題,或來電中離系統, 由客服人員協助致電學籍系統進行確認。**

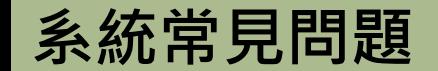

### **Q7:轉入五專該如何通報/結案呢?**

**A7 :如果是先休學或先無故缺曠連續三日才轉入五專,於建議結案選擇就讀專科以上學校即 可結案;若是要直接通報轉學-轉入五專,功能已建置完成,說明如下。**

離校種類 \*

轉學(須先確認已有可轉入學校)

預定轉入 \*

高中職

專科以上學校/實驗教育(含自學)

學校名稱:| 請選擇學校

提醒:專科以上學校學籍非系統所轄管,無法與學籍系統進行學籍所在比對,請確認學生確實轉入。

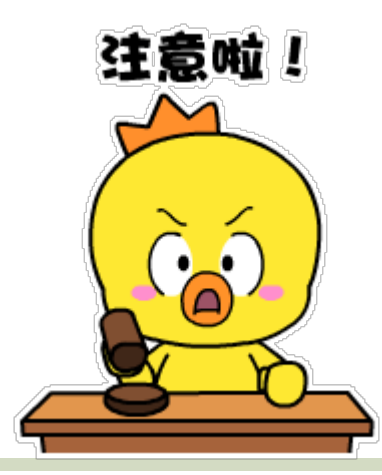

**系統常見問題**

# **Q8:轉入國外學校/在台國際學校該如何通報/結案呢?** A8:因與學籍系統介接,轉入國外學校無法比對學籍,故不能直接通報轉學。國內學籍應先 通報休學再以出國留學/移民做結案,或放棄學籍;在台國際學校請先以紙本進行通報追蹤。

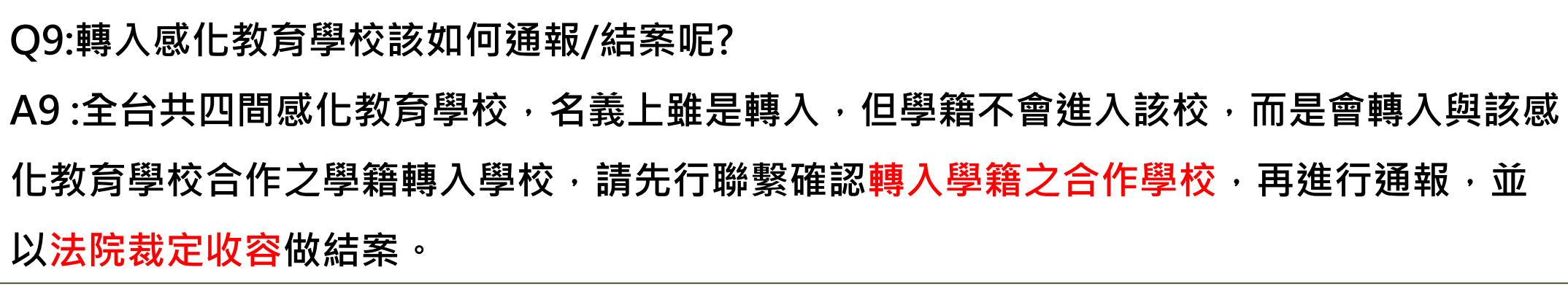

**系統常見問題**

**Q10:特教學校無學籍者該如何通報?**

A10:學生基本資料有部分欄位介接學籍資料,少部分特教學生之學籍不在此資料庫,此功 **能與特殊教育通報網接洽&建置中,目前請先使用紙本通報。**

**Q11:學生輔導機制實施計畫&編組表什麼時候要上傳,多久更新一次?**

A11 :撰寫好即可上傳至系統留存,無審查機制,請學校端定期進行檔案更新即可。

**Q12:為什麼學生已滿18歲但輸入身分證時沒有阻擋填報? A12 :系統資料庫無此位學生資料,才會有輸入身分證時沒有阻擋,到提交基本資料時才會** 阻擋的狀況,現已修正上版此功能。

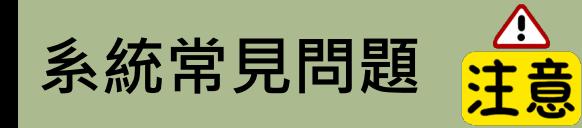

**Q13:為什麼已經和學籍系統確認學生學籍在轉入學校,系統上仍顯示學生學籍於本校? A13 :中離系統和學籍系統是即時的,撇除學籍系統尚未更新之原因,有可能是該生於學籍 系統上之基本資料有誤(例:生日)導致學籍系統判斷為不同學生,老師可致電學籍系統詢問。**

**Q14:帳號剛被主通重新啟用&也驗證了,為什麼隔天又被停用?**

**A14 :因應資安規範對於閒置帳號(上次登入時間距今逾180天)停用的規範,系統排程每日 檢核閒置帳號並停用,請一定要在同一天進行帳號驗證(收驗證信連結+點擊驗證鈕)&登入 這兩個動作,才能避免隔日又被停用的狀況。**

**Q15:案件填/通報錯了該如何處理? A15 :沒通報出去(尚未成案)之案件皆可由主通進行退回修正&作廢;一旦通報出去(成案的) ,須發文至承辦人協請協助作廢並敘明原委,系統端無作廢案件權限。**

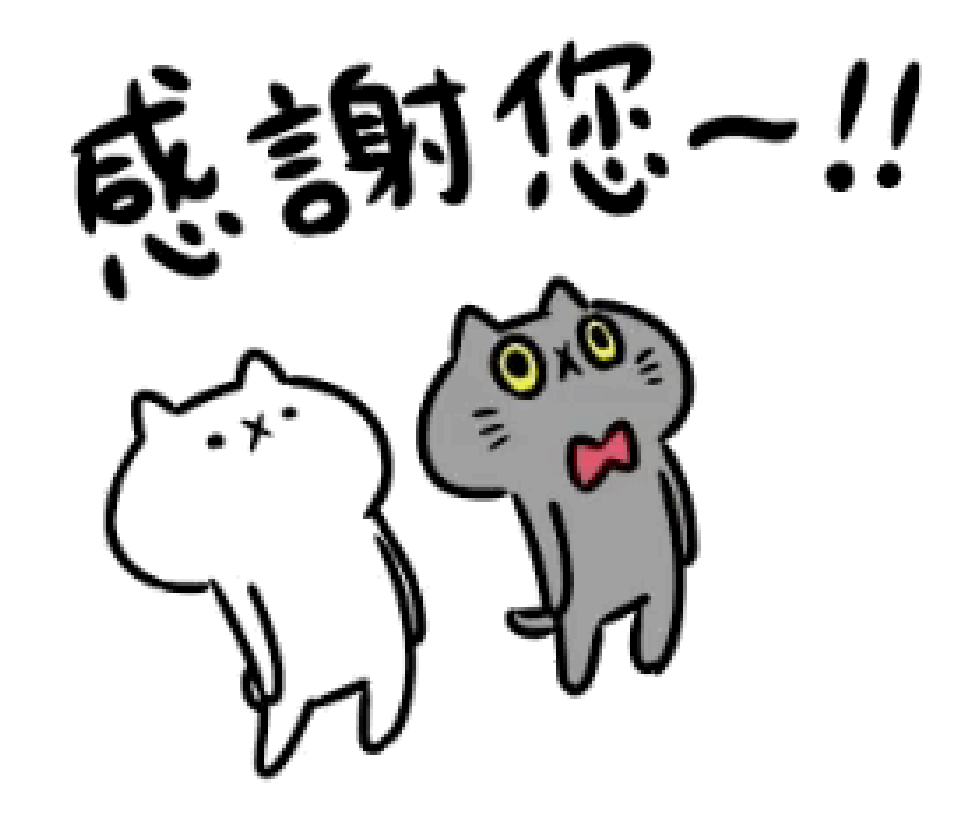

**系統客服電話:(049)2910960轉3785、3765、3971 系統服務信箱:leaver@mail.ncnu.edu.tw 週一至週五(上班日) 上午9:00~12:00、下午1:00~5:00**